#### **BAB III**

### **ANALISIS DAN PERANCANGAN SISTEM**

#### **3.1 Analisis Permasalahan**

Permasalahan studi kasus pada tugas akhir ini adalah karena banyaknya kegagalan pada akseptor keluarga berencana alamiah (KBA), khususnya pada akseptor KBA kalender. Terdapat beberapa faktor penyebab kegagalan pada KBA kalender. Faktor-faktor tersebut, diantaranya: (1) Faktor Pendidikan, (2) Sosial Ekonomi, (3) Pekerjaan, (4) Kurangnya Pemahaman Masa Subur, (5) Keuntungan dan Kerugian Metode Kalender, serta (6) Cara Pelaksanaan dari Metode Kalender yang Salah (Wiknjosastro, 2005). Karena seringnya terjadi kegagalan pada metode kalender, maka akan digunakan bersama dengan metode lendir serviks dan suhu basal tubuh. Menurut Gempur SR, metode kalender akan lebih efektif apabila digunakan bersama dengan metode lendir serviks dan suhu basal tubuh. Penggabungan ketiga metode tersebut disebut dengan metode *sym to thermal* (Gempur SR, 2014). Selain permasalahan dari faktor teknis pelaksanaan KBA, terdapat permasalahan lagi dari segi agama. Umat Katolik, dilarang menggunakan alat kontrasepsi walaupun tidak mengakibatkan pengguguran, tindakan itu tetap tidak dapat dibenarkan secara moral. Gereja Katolik mengajarkan larangan penggunaan kontrasepsi itu, bukan karena memberikan aturan baru dari manusia tetapi melestarikan ajaran yang memang sudah diajarkan oleh Gereja sejak awal mula.

Dari beberapa permasalahan tersebut, dibutuhkan piranti yang dapat membantu wanita usia subur (WUS) dalam menentukan masa suburnya secara

52

alamiah. Menghitung masa subur menggunakan alat relatif lebih mudah, karena alat dapat membantu mendeteksi masa subur dengan cepat. *User* cukup menginputkan hari pertama haid terakhir (HPHT), maka aplikasi sudah dapat menentukan masa subur untuk bulan sekarang dan bulan-bulan berikutnya dengan menggunakan *history* siklus haid yang tersimpan pada *log*. *History* tersebut merupakan dasar dari perhitungan untuk menentukan masa subur saat ini dan yang akan datang. Pada aplikasi penentu masa subur (APMS) ini dibutukan kecermatan mencatat minimal 6 kali siklus haid. Sehingga kondisi wanita yang mempunyai haid tidak teratur sangat cocok apabila menghitung masa subur dengan menggunakan bantuan alat. Dengan menggunakan alat diharapkan dapat memberikan kemudahan kepada *user*, karena pencatatan dapat dilakukan sewaktuwaktu disela-sela kesibukan para wanita.

Maka tugas akhir ini memberikan solusi yang dapat menyelesaikan permasalahan tersebut, yaitu dengan adanya aplikasi penentu masa subur wanita (APMS). APMS merupakan aplikasi untuk menentukan masa subur wanita yang dirancang menggunakan *operation system* (OS) android dengan metode keluarga berencana alamiah (KBA)*. Operation System* android saat ini lebih diminati oleh masyarakat karena harganya yang dapat dijangkau oleh semua kalangan. Aplikasi Penentu Masa Subur wanita (APMS) yang berbasis android ini terdapat beberapa fitur yang mendukung untuk melakukan penentuan masa subur wanita. Fitur-fitur tersebut diantaranya adalah (1) Siklus Haid, (2) Kalender, (3) Karakteristik Lendir Serviks, (4) Suhu Basal Tubuh, (5) *Sym to thermal,* (7) Pengaturan dan (8) Tambah Catatan.

## **3.2 Metode Penelitian**

Pada bagian ini dijelaskan mengenai tahapan-tahapan yang digunakan untuk membahas penyelesaian permasalahan-permasalahan dalam tugas akhir. Proses–proses yang dilakukan terdiri dari (Jogiyanto, 1999):

1. Studi Literatur

Proses studi literatur dilakukan dengan cara mencari dan mempelajari dasardasar teori dan konsep yang mendukung terkait dengan pengerjaan tugas akhir. Berikut urutan dari proses studi literatur:

a. Pemahaman awal hasil teori dan konsep

Pemahaman awal hasil teori dan konsep yang terkait dengan penelitian Tugas Akhir akan menjadi dasar penelitian untuk mendefinikan masalah dan tujuan penelitian Tugas Akhir.

b. Mendefinisikan masalah dan tujuan penelitian Tugas Akhir

Peneliti melakukan observasi langsung kepada masyarakat terutama kepada wanita usia subur (WUS) tentang permasalahan WUS ketika ingin mengetahui masa suburnya.

c. Mendefinisikan model konseptual.  $\bigcup$   $R$   $A$   $B$   $A$   $Y$   $A$ 

Model konseptual didapatkan dari aspek-aspek yang terkait dengan dengan penelitian, model ini menggambarkan alur sistem (pemodelan aplikasi) yang kan dibangun dan penggambaran aliran data yang dibuat berdasarkan pada proses sebelumnya.

2. Akuisisi Kebutuhan

Proses akuisisi kebutuhan dilakukan dengan cara peneliti melakukan kontak secara langsung dengan subyek dan mengumpulkan data secara *real time*,

seperti wawancara, survei atau investigasi *hard* data. Berikut urutan dari proses akuisisi kebutuhan:

a. Wawancara (Semi Terstruktur)

Pengumpulan data yang dilakukan menggunakan teknik wawancara semi terstruktur. Wawancara semi terstruktur, pertanyaan direncanakan, tetapi tidak selalu ditanyakan dalam urutan yang sama seperti yang tercantum. Pertanyaan dapat berbeda dari yang direncanakan sesuai dengan perkembangan percakapan dalam wawancara, dan peneliti dapat menggunakan daftar pertanyaan untuk memastikan bahwa semua pertanyaan telah ditangani. Wawancara semi terstruktur memungkinkan improvisasi dan eksplorasi obyek yang diteliti. Terdapat 3 in*form*an kunci yang akan diwawancarai pada proposal Tugas Akhir ini dan dianggap oleh peneliti layak untuk dapat mewakili kebutuhan pengujian, terutama yangpaham tentang masa subur dan keluarga berencana (kontrasepsi) alamiah yaitu Penyuluh KB dari Kabupaten Sidoarjo, Bidan dari RS Delta Surya Sidoarjo dan Dokter Kandungan dari RS Dr. Soetomo Surabaya.

b. Investigasi *hard* data

# SURABAYA

Proses ini dilakukan dengan cara melakukan penyesuaian kebutuhan data setelah melakukan wawancara. Penyesuaian ini dilakukan dengan cara melakukan permintaan dokumen, foto atau pun file yang terkait dengan hasil wawancara sebelumnya sebagai penambahan referensi wawancara terkait kebutuhan dokumen penelitian (Kendall & Kendal, 2010).

3. Analisis Kebutuhan

Pada proses analisis kebutuhan dilakukan pengecekan ulang dari hasil wawancara, apakah tidak ada data yang terlewatkan. Memastikan data yang dikumpulkan sudah mencakup kebutuhan secara keseluruhan atau terjadi pengurangan kebutuhan sesuai dengan hasil akuisisi kebutuhan yang telah dilakukan. Berikut langkah dalam melakukan analisis kebutuhan: Verifikasi proses penelitian dilakukan untuk memastikan apakah langkahlangkah akuisisi kebutuhan sudahterpenuhi sesuai dengan kebutuhan penelitian sehingga kebutuhan data yang diperlukan dapat saja berubah sesuai dengan hasil dan kondisi saat melakukan proses akuisisi kebutuhan.

4. Desain

Pada proses desain dilakukan representasi dari hasil analisis kebutuhan ke dalam bentuk desain. Terdapat beberapa desain yang terkait dengan penelitian

- Tugas Akhir, yaitu :
- a. Desain sistem (alur sistem)
- b. Desain antar muka *(user interface)*
- c. Desain *database* (ERD, *use case*)
- *5. Coding*

Setelah proses penggambaran ke dalam bentuk desain selesai, proses selanjutnya melakukan implementasi desain ke dalam bentuk koding hingga menghasilkan sebuah aplikasi.

6. Testing

Pengujian testing dilakukan untuk menguji dan memastikan validitas kesesuaian antara kebutuhan dengan aplikasi yang telah dibuat (Romeo, 2003). Terdapat 2 pengujian yang dilakukan yaitu:

a. *Functional Analysis* 

Merupakan pengujian terhadap fungsi-fungsi yang terdapat pada suatu sistem, apakah fungsi-fungsi tersebut mempunyai kinerja sebagaimana yang diharapkan atau dispesifikasikan.

b. *Usability Testing* 

Merupakan pengujian untuk mengukur seberapa baik pengguna dapat menggunakan fungsi-fungsi dari aplikasi tersebut.

7. Analisis hasil testing

Tahap analisis dan hasil uji coba sistem ini merupakan pembahasan mengenai hasil coba perangkat lunak. Evaluasi akan dilakukan dengan cara membandingkan sistem yang telah dibuat dengan tujuan yang ingin tercapai. Sistem ini akan dinyatakan dapat berjalan dengan baik jika sistem yang dibangun ini bebas dari *error* dan sesuai dengan tujuan proses bisnis selama dijalankan oleh pengguna.

8. Pelaporan

Sebuah penelitian tidak dapat dipisahkan dari pelaporannya. Laporan mengkomunikasikan temuan dari penelitian, dan sebagai sumber Informasi utama untuk menilai kualitas penilitian.

Berikut ini alur atau bagan pengerjaan tugas akhir:

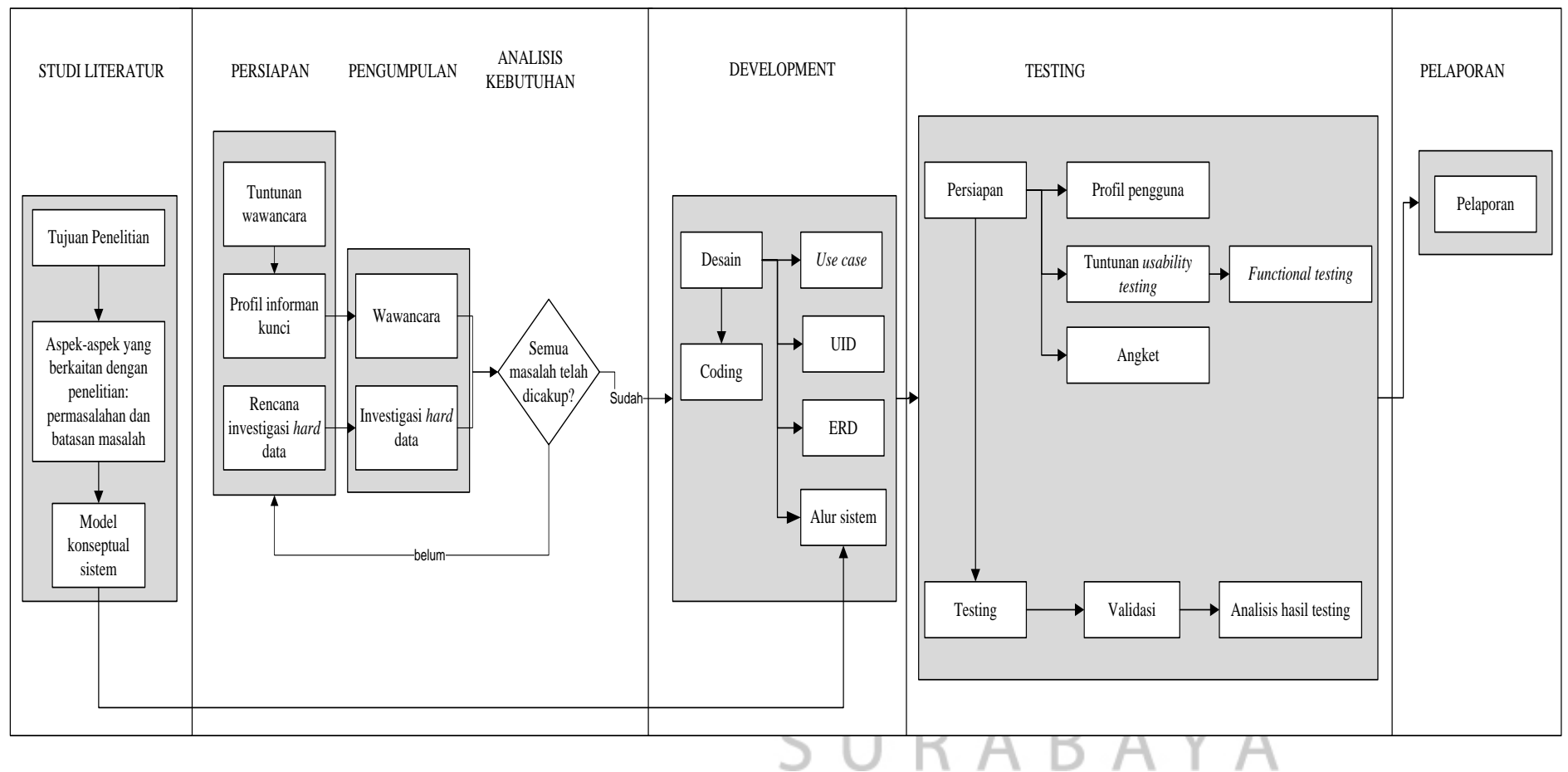

Gambar 3.1 Alur Metode Penelitian

#### **3.2.1 Studi Literatur**

Proses studi literatur dilakukan dengan cara mencari dan mempelajari dasar-dasar teori dan konsep yang mendukung terkait dengan pengerjaan tugas akhir. Berikut urutan dari proses studi literatur:

1. Pemahaman awal hasil teori dan konsep

Pemahaman awal hasil teori dan konsep yang terkait dengan penelitian Tugas Akhir akan menjadi dasar penelitian untuk mendefinikan masalah dan tujuan penelitian Tugas Akhir.

2. Mendefinisikan masalah dan tujuan penelitian Tugas Akhir

Peneliti melakukan observasi langsung kepada masyarakat terutama kepada wanita usia subur (WUS) tentang permasalahan WUS ketika ingin mengetahui masa suburnya. **INSTITUT BISNIS** 

3. Mendefinisikan model konseptual.

Model konseptual didapatkan dari aspek-aspek yang terkait dengan dengan penelitian, model ini menggambarkan alur sistem (pemodelan aplikasi) yang akan dibangun dan penggambaran aliran data yang dibuat berdasarkan pada SURABAYA proses sebelumnya.

### **3.2.2 Akuisisi Kebutuhan**

Proses akuisisi kebutuhan dilakukan dengan cara peneliti melakukan kontak secara langsung dengan subyek dan mengumpulkan data secara *real time*, seperti wawancara, survei atau investigasi *hard* data. Berikut urutan dari proses akuisisi kebutuhan:

1. Wawancara (Semi Terstruktur)

Pengumpulan data yang dilakukan menggunakan teknik wawancara semi terstruktur. Wawancara semi terstruktur, pertanyaan direncanakan, tetapi tidak selalu ditanyakan dalam urutan yang sama seperti yang tercantum. Pertanyaan dapat berbeda dari yang direncanakan sesuai dengan perkembangan percakapan dalam wawancara, dan peneliti dapat menggunakan daftar pertanyaan untuk memastikan bahwa semua pertanyaan telah ditangani. Wawancara semi terstruktur memungkinkan improvisasi dan eksplorasi obyek yang diteliti. Terdapat 3 in*form*an kunci yang akan diwawancarai pada proposal Tugas Akhir ini dan dianggap oleh peneliti layak untuk dapat mewakili kebutuhan pengujian, terutama yangpaham tentang masa subur dan keluarga berencana (kontrasepsi) alamiah yaitu Penyuluh KB dari Kabupaten Sidoarjo dan Bidan dari RS Delta Surya.

2. Investigasi *hard* data

Proses ini dilakukan dengan cara melakukan penyesuaian kebutuhan data setelah melakukan wawancara. Penyesuaian ini dilakukan dengan cara melakukan permintaan dokumen, foto atau pun file yang terkait dengan hasil wawancara sebelumnya sebagai penambahan referensi wawancara terkait kebutuhan dokumen penelitian (Kendall & Kendal, 2010).

#### **3.2.3 Analisis Kebutuhan**

Pada proses analisis kebutuhan dilakukan pengecekan ulang dari hasil wawancara, apakah tidak ada data yang terlewatkan. Memastikan data yang dikumpulkan sudah mencakup kebutuhan secara keseluruhan atau terjadi pengurangan kebutuhan sesuai dengan hasil akuisisi kebutuhan yang telah dilakukan. Berikut langkah dalam melakukan analisis kebutuhan: Verifikasi proses penelitian dilakukan untuk memastikan apakah langkah-langkah akuisisi kebutuhan sudahterpenuhi sesuai dengan kebutuhan penelitian sehingga kebutuhan data yang diperlukan dapat saja berubah sesuai dengan hasil dan kondisi saat melakukan proses akuisisi kebutuhan.

**INSTITUT BISNIS NFORMATIKA**  $\mathbf{R}$ URABAYA

# **3.2.4 Desain**

Pada proses desain dilakukan representasi dari hasil analisis kebutuhan ke dalam bentuk desain. Terdapat beberapa desain yang terkait dengan penelitian Tugas Akhir, yaitu:

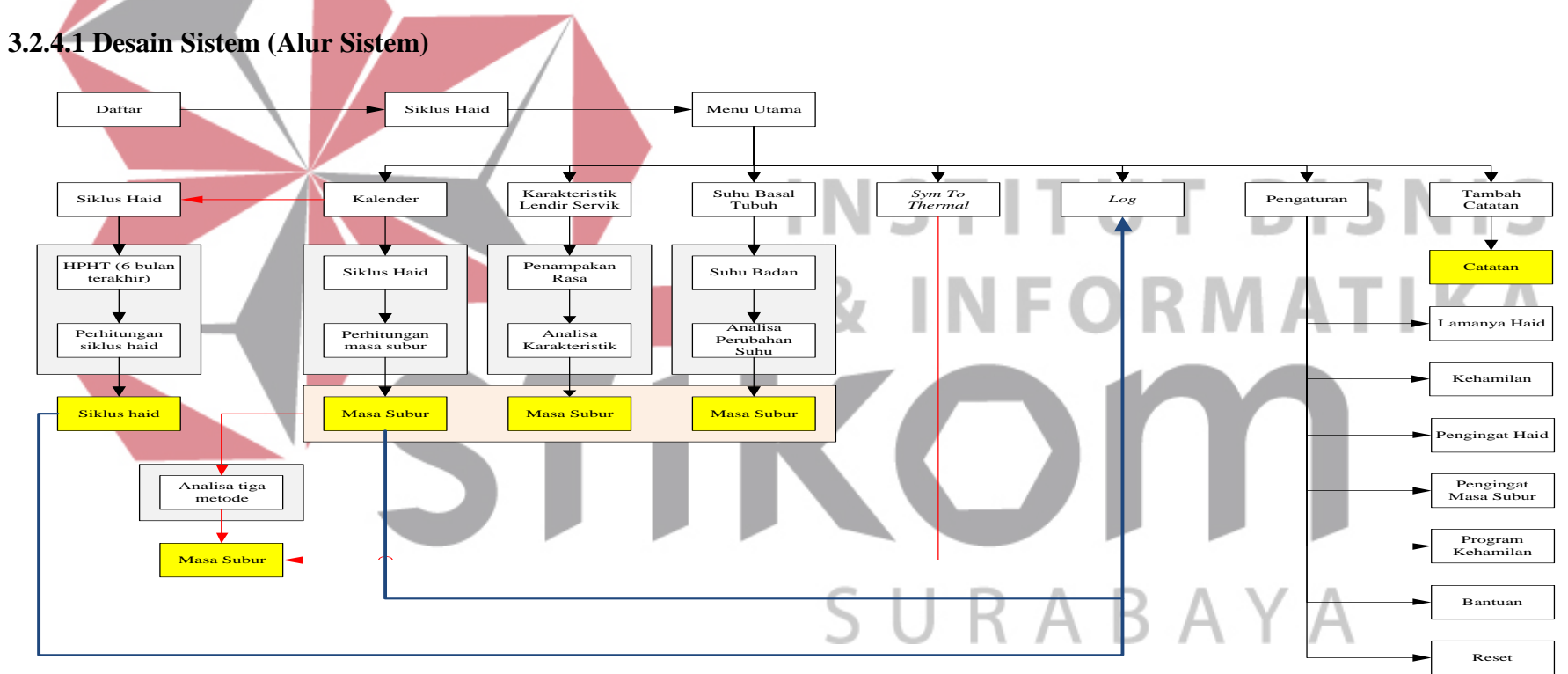

Gambar 3.2 Alur Sistem

Berikut ini keterangan desain implementasi sistem APMS (Aplikasi Penentu Masa Subur) pada gambar 3.2:

- 1. Alur proses sistem APMS dimulai dari proses daftar dengan memasukan id pengguna, nama depan, nama belakang, tanggal lahir, usia *(disabled)* dan alamat email untuk regristrasi awal.
- 2. Setelah *user* melakukan proses pendaftaran, maka *user* akan masuk pada menu siklus haid. Menu siklus haid merupakan menu yang digunakan untuk menghitung rentang waktu atau jarak antara hari pertama pada bulan A dengan hari pertama haid terakhir. Rentang waktu atau jarak haid disebut dengan siklus haid. Siklus haid didapatkan dari hari pertama haid terakhir (HPHT) minimal selama 6 bulan terakhir, setelah itu dilakukan perhitungan rentang periodenya dan didapatkan hasil siklus haid. Pada menu ini, siklus haid dapat dilewati jika *user* belum memiliki HPHTnya. 3. Setelah *user* mengakses menu siklus haid, *user* langsung masuk pada menu utama. Dalam menu utama terdapat menu kalender, karakteristik lendir

serviks, suhu basal tubuh, *sym to thermal*, *log*, pengaturan dan catatan.

4. Menu kalender merupakan metode kalender dimana *user* harus meng-*input*kan siklus haid/ menstruasinya terlebih dahulu untuk dapat mengetahui kapan *user* mengalami haid dan masa subur. Siklus haid didapatkan dari rentang hari pertama haid terakhir (HPHT) bulan A hingga bulan berikutnya selama enam periode terakhir. Untuk mendapatkan siklus haid *user* harus mengakses menu siklus haid diawal pendaftaran, namun jika *user* melewatinya siklus haid dapat di akses di dalam menu kalender.

- 5. Menu karakteristik lendir serviks merupakan metode karakteristik lendir serviks dimana *user* harus meng-*input*-kan status penampakan rasa lendir melalui tes jari. Dari penampakan tersebut aplikasi melakukan analisis untuk mengetahui masa subur.
- 6. Menu suhu basal tubuh merupakan metode suhu basal tubuh dimana *user* harus meng-*input*-kan suhu basal tubuh setiap harinya pasca menstruasi/ haid. Setelah meng-*input*-kan ukuran suhu tersebut aplikasi akan menganalisis pada hari dan tanggal berapa suhu mengalami perubahan. Jika terdapat kenaikan suhu maka masa subur dapat diketahui.
- 7. Menu *sym to thermal* merupakan metode *sym to thermal.* Pada metode ini *user* tidak perlu memberikan *input-*an karena untuk mengetahui masa subur dengan menggunakan metode ini, aplikasi mengambil data masa subur dari tiga metode sebelumnya yaitu: metode kalender, metode lendir serviks dan metode suhu basal tubuh. Kemudian dari ketiga metode tersebut dilakukan analisis untuk mengetahui masa subur dengan metode *sym to thermal*.
	- 8. Sub menu *log* merupakan tempat penyimpanan waktu haid *user*, waktu haid *user* bulan berikutnya, siklus haid, waktu *user* mengalami masa subur (dari metode kalender) dan waktu *user* mengalami masa subur (dari metode kalender) bulan berikutnya.
	- 9. Menu pengaturan terdapat beberapa pilihan menu, diantaranya adalah lamanya haid, kehamilan, pengingat haid, pengingat masa subur, program kehamilan, bantuan dan reset.
	- 10. Pengaturan lamanya haid, dapat digunakan *user* untuk mengatur frekuensi berapa hari *user* mengalami masa haidnya.
- 11. Pengaturan kehamilan, digunakan *user* dapat mencentang mode kehamilan untuk memberhentikan sementara proses perhitungan. Jika wanita mengalami kehamilan maka siklus menstruasi wanita akan kembali mulai awal pasca melahirkan atau keguguran (waktunya tidak dapat ditentukan, karena sesuai kondisi masing-masing wanita).
- 12. Pengaturan pengingat haid, dapat digunakan *user* untuk mengatifkan notifikasi haid yang akan datang satu hari sebelumnya.
- 13. Pengaturan pengingat masa subur, dapat digunakan *user* untuk mengaktifkan notifikasi masa subur yang akan datang satu hari sebelumnya.
- 14. Pengaturan program kehamilan, *user* dapat menyalakan pengaturan ini untuk memberikan notifikasi pada saat *user* mengalami masa subur agar melakukan hubungan. **INSTITUT BISNIS** 
	- 15. Pada bantuan *user* diberikan petunjuk pemakaian aplikasi APMS.
	- 16. Menu catatan digunakan *user* untuk memberi memo atau catatan tambahan.

# **3.2.4.2 Desain Antar Muka** *(User Interface)*

Tujuan dari Perancangan Antarmuka Pengguna adalah merancang *interface* yang efektif untuk sistem perangkat lunak. Efektif artinya siap digunakan, dan hasilnya sesuai dengan kebutuhan. Kebutuhan disini adalah kebutuhan penggunanya. Pengguna sering menilai sistem dari *interface*, bukan dari fungsinya melainkan dari *user interface-nya*. Jika desain *user interface-nya* yang buruk, maka itu sering jadi alasan untuk tidak menggunakan *software*. Selain itu *interface* yang buruk sebabkan pengguna membuat kesalahan fatal. Saat ini *interface* yang banyak digunakan dalam *software* adalah GUI *(Graphical User Interface).* Pemodelan sistem berbasis objek menggunakan UML *(Unified*  *Modeling Language)*. Metode yang dipakai adalah *Use Case Driven Object*, yaitu suatu metode untuk men-*drive* pemodelan sistem berbasis objek berdasarkan fungsi atau operasi yang ada dalam sistem *(usecase)*.

### **1. Rancangan** *Form* **Regristasi**

Sebelum masuk pada *form* regristasi, pengguna memasuki *form main activity*, dimana pengguna harus menyentuh *button* daftar untuk dapat masuk pada *form* regristasi. *Form* regristasi merupakan *form* yang berguna untuk mendaftarkan identitas pengguna. Sebelum masuk pada halaman utama atau menu utama aplikasi, pertama kali pengguna wajib melakukan regristasi diawal dengan mengisi id pengguna, nama depan, nama belakang, tanggal lahir, usia *(disabled)* dan alamat email. Setelah proses pengisian identitas pengguna, pengguna dapat menyentuh *button create* untuk melanjutkan atau masuk pada pilihan program dan pengguna dapat menyentuh tombol *cancel* untuk membatalkan proses regristasi. Proses regristasi ini dilakukan sekali oleh satu pengguna.

RABAYA

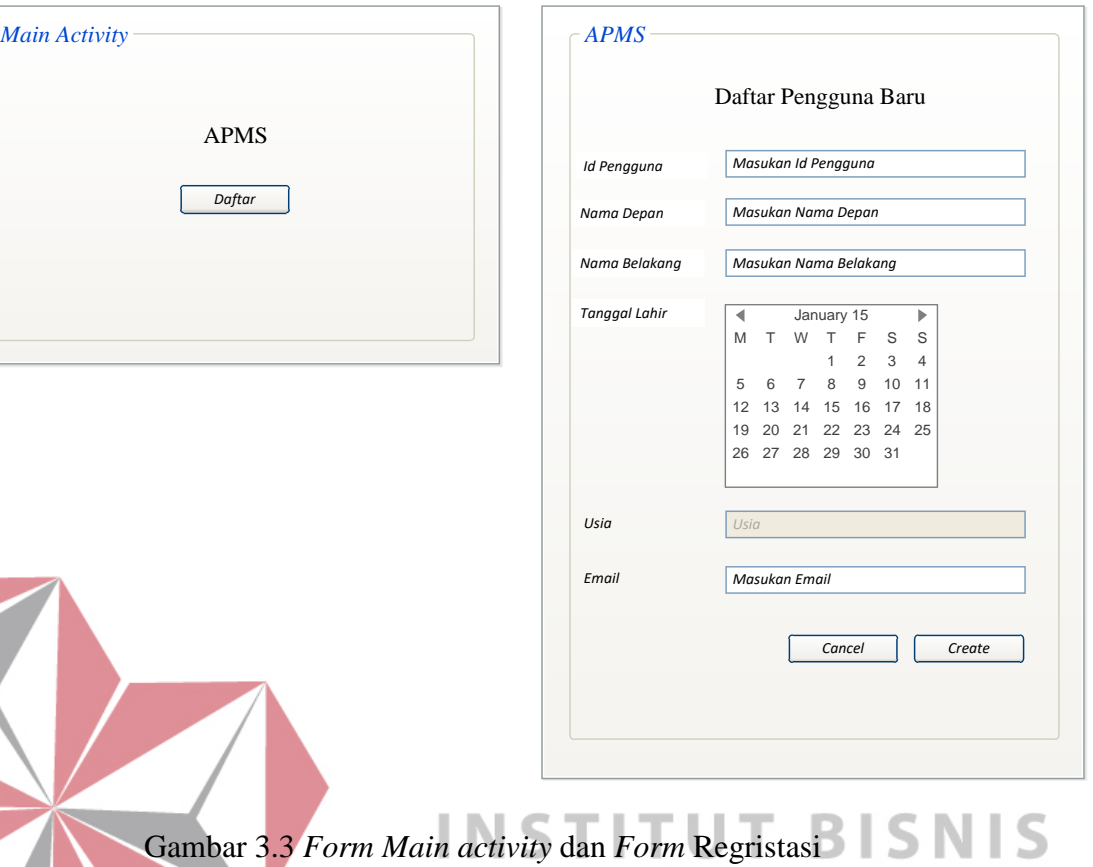

N F O RMATIKA **2. Rancangan** *Form* **Siklus Haid**  X, Setelah *user* memilih program kehamilan atau non kehamilan, *user* langsung dapat mengisi siklus haid selama enam bulan terakhir yang diambil dari hari pertama haid terakhirnya (HPHT), untuk dapat langsung mengetahui masa subur pada bulan-bulan selanjutnya. Jika *user* melewati *(skip)* proses ini, maka *user* belum dapat mengetahui masa suburnya dan harus menunggu selama enam periode untuk mendapatkan masa subur sesuai metode kalender. Pada *form* siklus haid ini, keluar pertama kali setelah memilih pilihan program dan sebelum memasuki menu utama. Namun, siklus haid dapat di akses kembali pada menu kalender. Sehingga, *user* dapat memasukan siklus haid sewaktu-waktu.

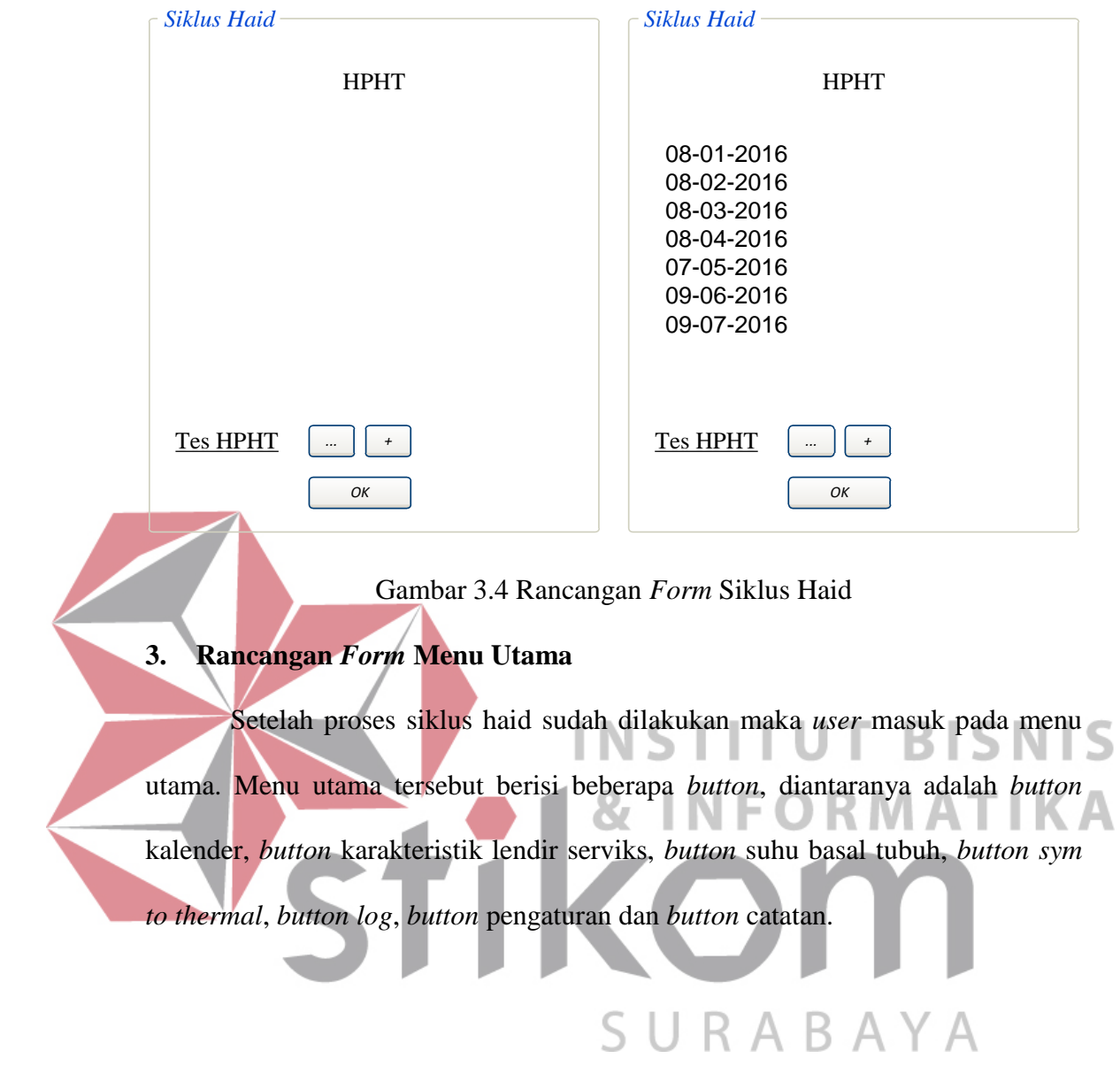

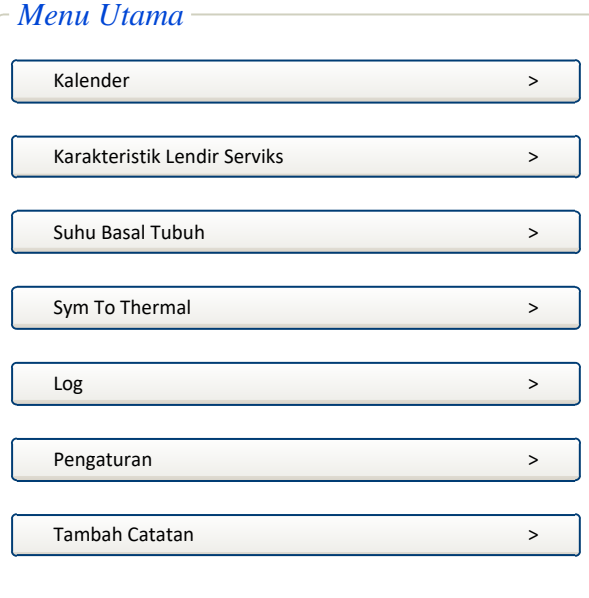

Gambar 3.5 Rancangan *Form* Menu Utama

# **4. Rancangan** *Form* **Kalender**

Setelah pengguna melakukan proses pengisian HPHT selama enam periode masa haid, maka sudah dapat diketahui panjang siklus haidnya. Dari panjang siklus haid tersebut dapat dilakukan perhitungan untuk mengetahui masa subur. Berikut pada gambar 3.6, merupakan tampilan kalender dan Informasi masa subur. Pada rancangan *form* kalender ini, pengguna juga dapat SURABAYA menambahkan data siklus haid.

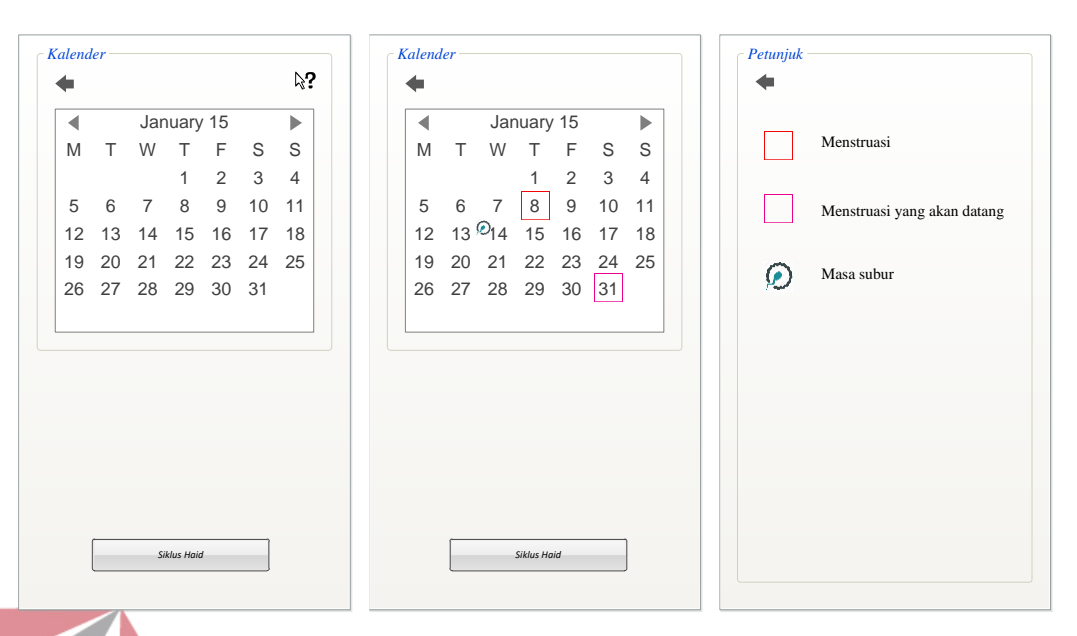

Gambar 3.6 Rancangan *Form* Kalender

# **5. Rancangan** *Form* **Karakteristik Lendir Serviks**

Pada *form* karakteristik lendir serviks ini, pengguna harus meng-*input*-kan status penampakan rasa lendir melalui tes jari. Setelah itu pengguna dapat memilih salah satu *radio button* yang berisi karakteristik sesuai lendir pengguna pada hari dimana pengguna melakukan tes jari dan pengguna juga menginputkan tanggal terjadinya proses lendir serviks. Dari penampakan tersebut aplikasi melakukan analisis untuk mengetahui masa subur.<br>  $A B A Y A$ 

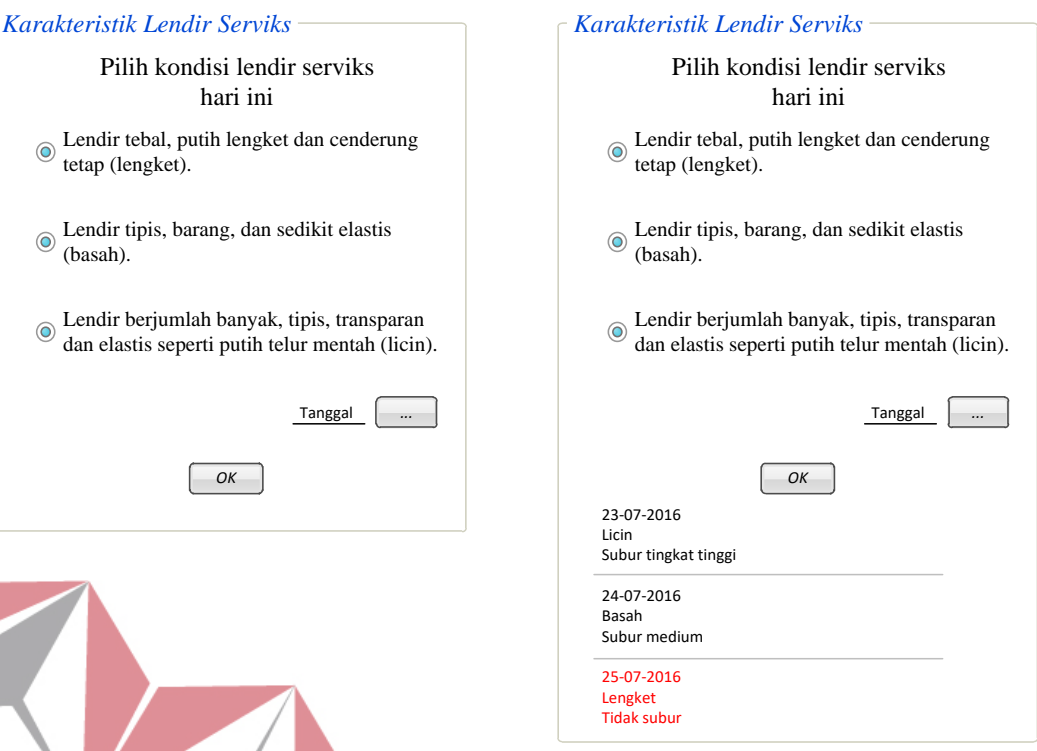

Gambar 3.7 Rancangan *Form* Karakteristik Lendir Serviks **VIS 6. Rancangan** *Form* **Suhu Basal Tubuh**  Α Pada *form* suhu basal tubuh ini, pengguna harus meng-*input*-kan suhu basal tubuh setiap harinya pasca menstruasi atau haid. Setelah meng-*input*-kan ukuran suhu tersebut aplikasi akan menganalisis pada hari dan tanggal berapa suhu mengalami perubahan. Jika terdapat kenaikan suhu maka masa subur dapat

diketahui.

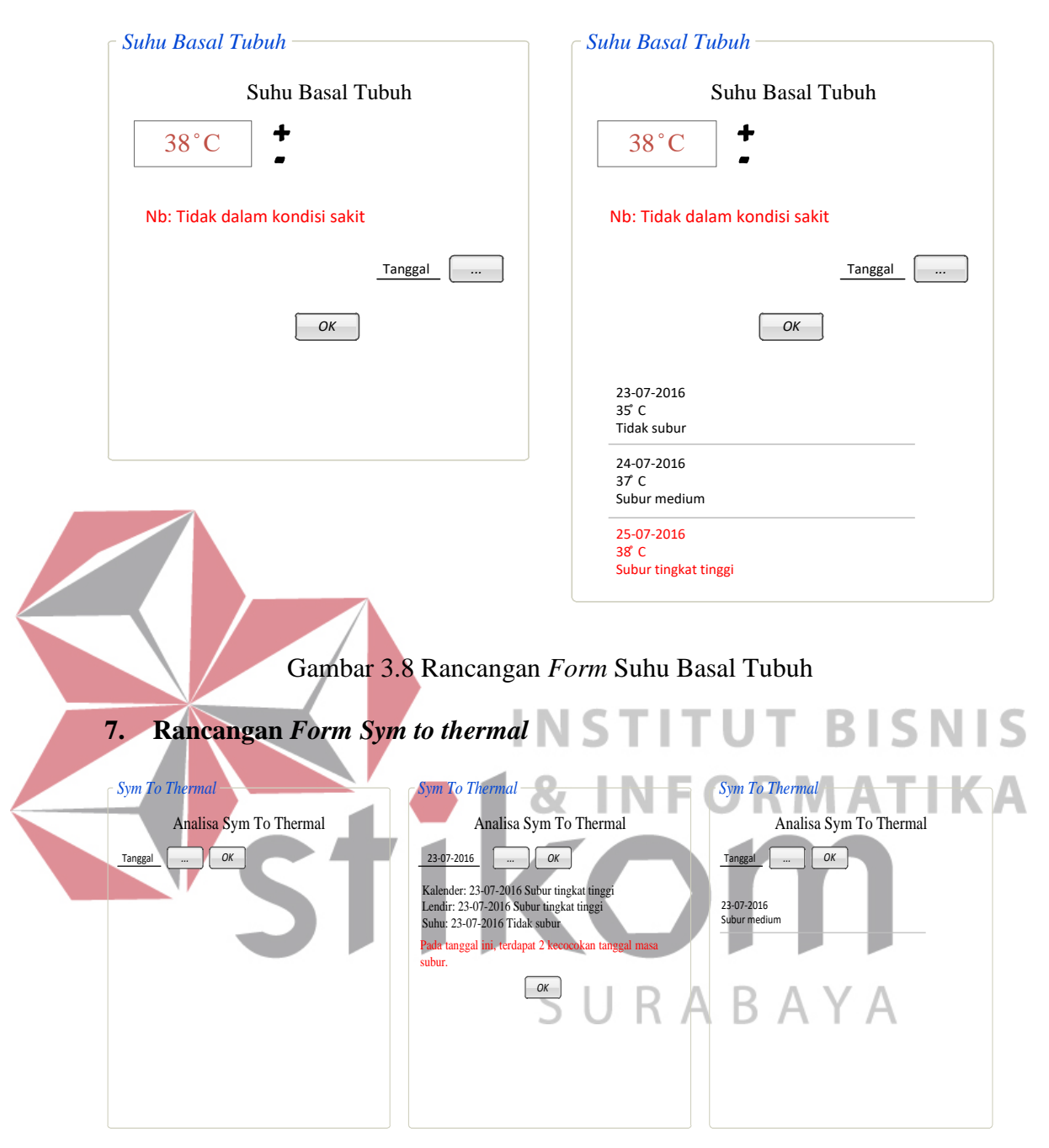

Gambar 3.9 Rancangan *Form Sym to thermal*

Rancangan *form sym to thermal* berfungsi untuk menganalisa tiga metode (kalender, lendir serviks dan suhu basal tubuh), dimana ketiga metode tersebut harus terisi semua. Jika salah satu belum terisi maka metode ini tidak bisa dijalankan atau tidak bisa mengganalisa, sehingga masa subur menggunakan metode *sym to thermal* tidak dapat dihasilkan.

### **8. Rancangan** *Form Log*

Pada gambar 3.10 terdapat rancangan *form* untuk *log*, *form log* ini berfungsi untuk menyimpan data haid, perkiraan haid yang akan datang, hasil masa subur dan hasil masa subur yang akan datang.

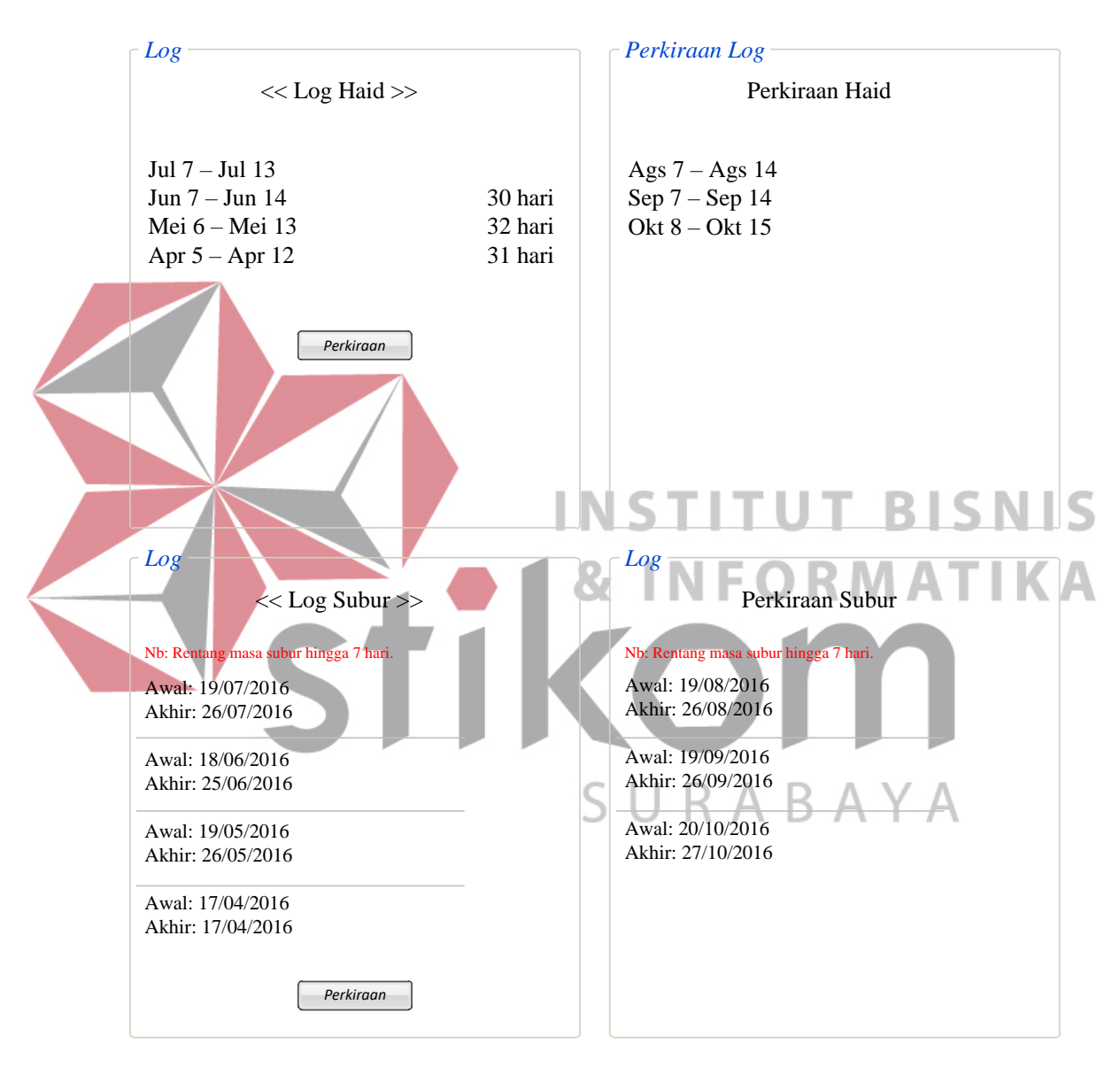

Gambar 3.10 *Form Log* Haid dan Masa Subur

### **9. Rancangan** *Form* **Pengaturan**

Rancangan *form* pengaturan yang terlihat pada gambar 3.11 berfungsi untuk mempermudah *user* melakukan *setting* pada aplikasi. Pada pengaturan ada

beberapa pilihan pengaturan diantaranya adalah (1) Lamanya haid, lama haid ini berfungsi untuk *user* mengatur periode haid setiap bulannya; (2) Kehamilan, berfungsi untuk mengatur jika *user* sedang hamil maka semua proses perhitungan akan berhenti; (3) Peringatan haid, berfungsi untuk mengatur waktu pemberitahuan bahwa akan terjadi menstruasi; (4) Peringatan Masa Subur, berfungsi untuk mengatur waktu pemberitahuan bahwa akan terjadi masa subur; (5) Program Kehamilan, berfungsi sebagai pengingat bahwa saat *user* mengalami masa subur *user* harus melakukan hubungan; (6) Bantuan, digunakan untuk memberi info pada *user* tentang simbol-simbol yang ada pada aplikasi; (8) Reset, berfungi untuk mereset semua data *user*.

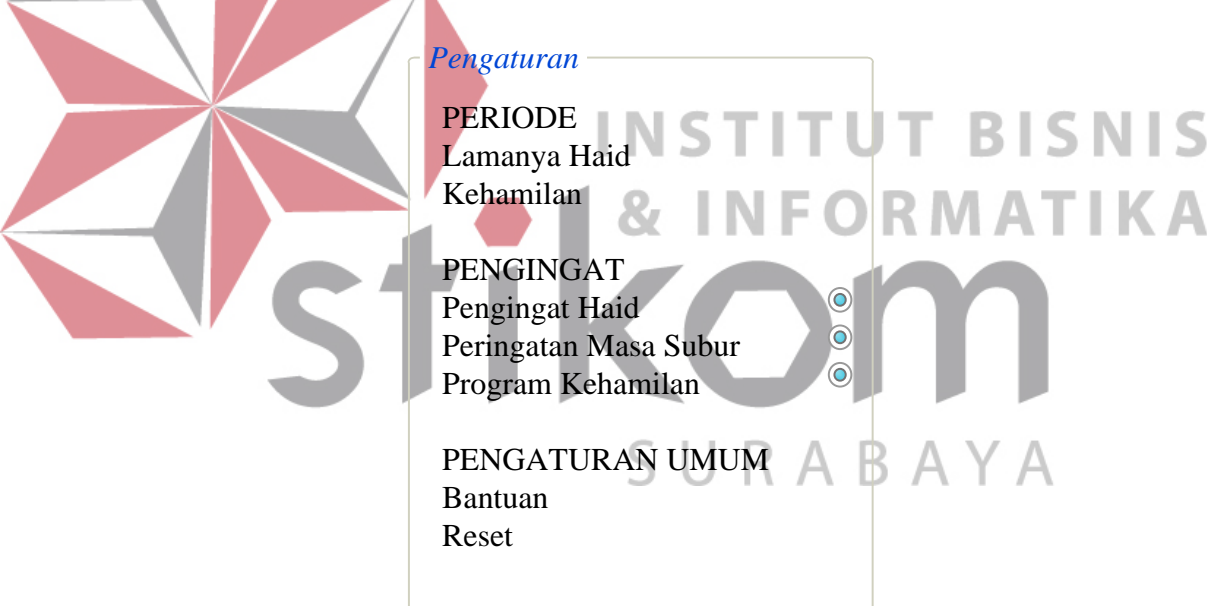

Gambar 3.11 *Form* Pengaturan

### **10. Rancangan** *Form* **Catatan**

Rancangan *form* catatan merupakan fitur tambahan yang disediakan pada aplikasi ini. Fitur ini digunakan *user* untuk memberi memo atau catatan pribadi *user* seperti yang terlihat pada gambar 3.12.

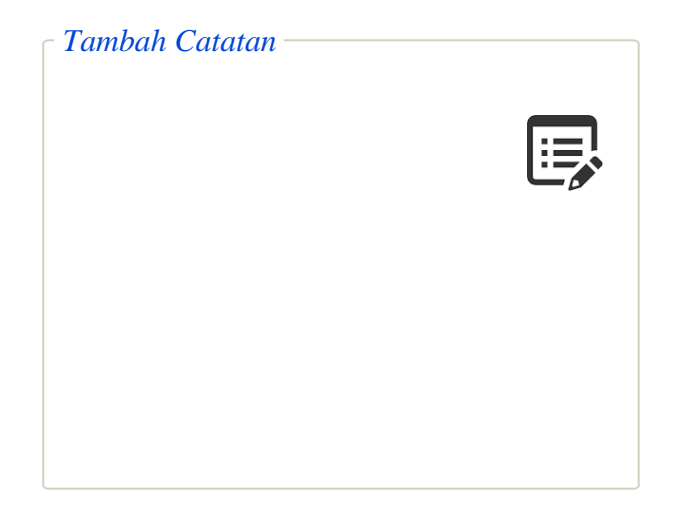

Gambar 3.12 Rancangan *Form* Tambah Catatan

# **3.2.4.3 Desain** *Database* **(ERD,** *use case***)**

# **1. Perancangan Blok Diagram**

Berdasarkan hasil analisis permasalahan dibutuhkan identifikasi *(input*proses*-output)* untuk mendukung fitur yang terdapat pada Aplikasi Penentu Masa Subur (APMS). Terdapat enam blok diagram pada APMS, yaitu: U

1. Proses Regristasi

2. Proses Penandaan Kalender

- 3. Proses Pencatatan Status Karakteristik Lendir
- 4. Proses Pencatatan Suhu Basal Tubuh URAB
- 5. Proses Analisa *Sym to thermal*
- 6. Proses Penulisan Catatan

Pemodelan blok diagram digunakan dalam proses identifikasi untuk menjelaskan secara terstruktur proses-proses inputan yang terdapat dalam perancangan Aplikasi Penentu Masa Subur Wanita Berbasis Android.

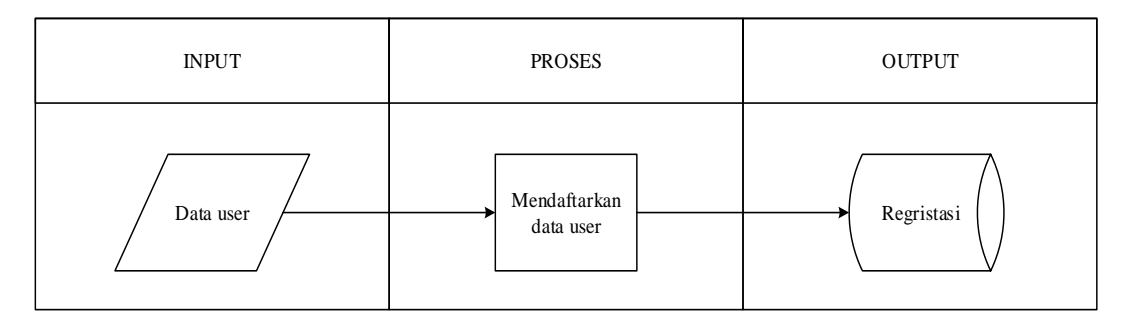

Gambar 3.13 Diagram Proses Regristasi Data *User* Baru

Proses pendaftaran data *user* digambarkan pada gambar 3.13, dimana *input*  dari proses pendaftaran adalah data *user* baru. Proses pendaftarannya dengan cara *user* memasukan datanya pada *form* yang telah disediakan pada aplikasi. Setelah *user* melakukan pendaftaran, datanya akan disimpan pada tabel regristasi.

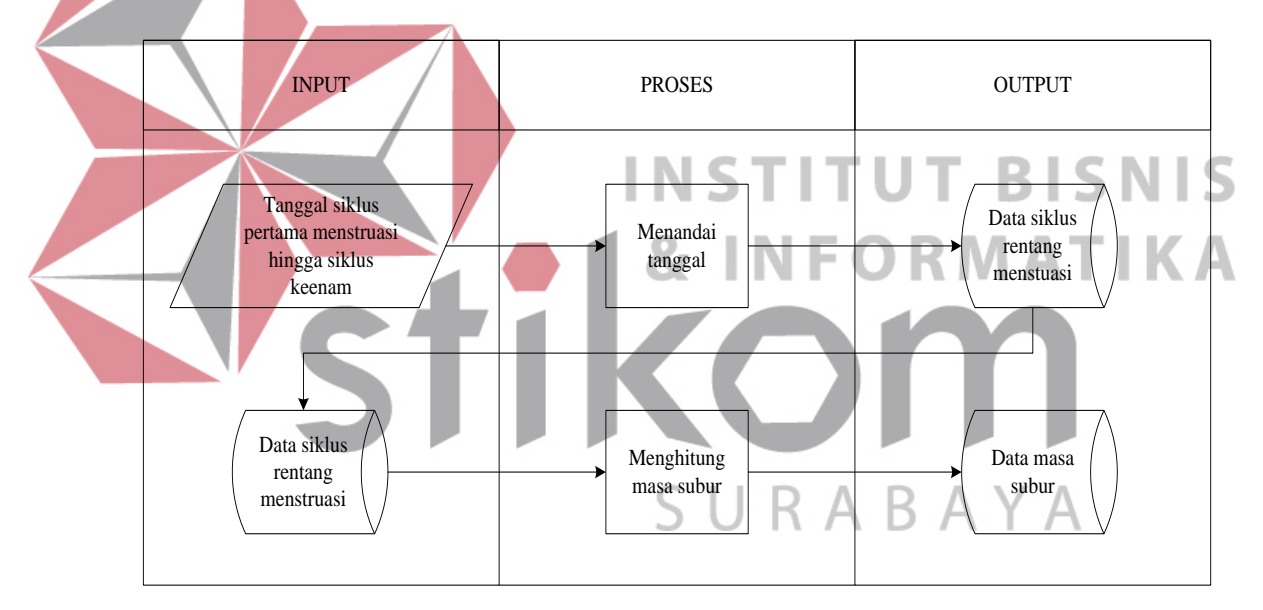

Gambar 3.14 Diagram Proses Perhitungan Masa Subur dengan Metode Kalender

Proses perhitungan masa subur dengan metode kalender digambarkan pada gambar 3.14 Tanggal siklus pertama menstruasi hingga siklus keenam merupakan *input* dari proses perhitungan masa subur dengan metode kalender. Sebelum proses perhitungan masa subur, harus didapatkan data siklus rentang menstruasi minimal enam siklus dengan proses menandai kalender. Dimana dari keenam siklus tersebut akan didapatkan siklus terpendek dan siklus terpanjang. Setelah

mengetahui siklus terpendek dan terpanjang maka dapat dilakukan proses perhitungan masa subur. Hasil perhitungan masa subur dengan metode kalender akan disimpan pada tabel data masa subur.

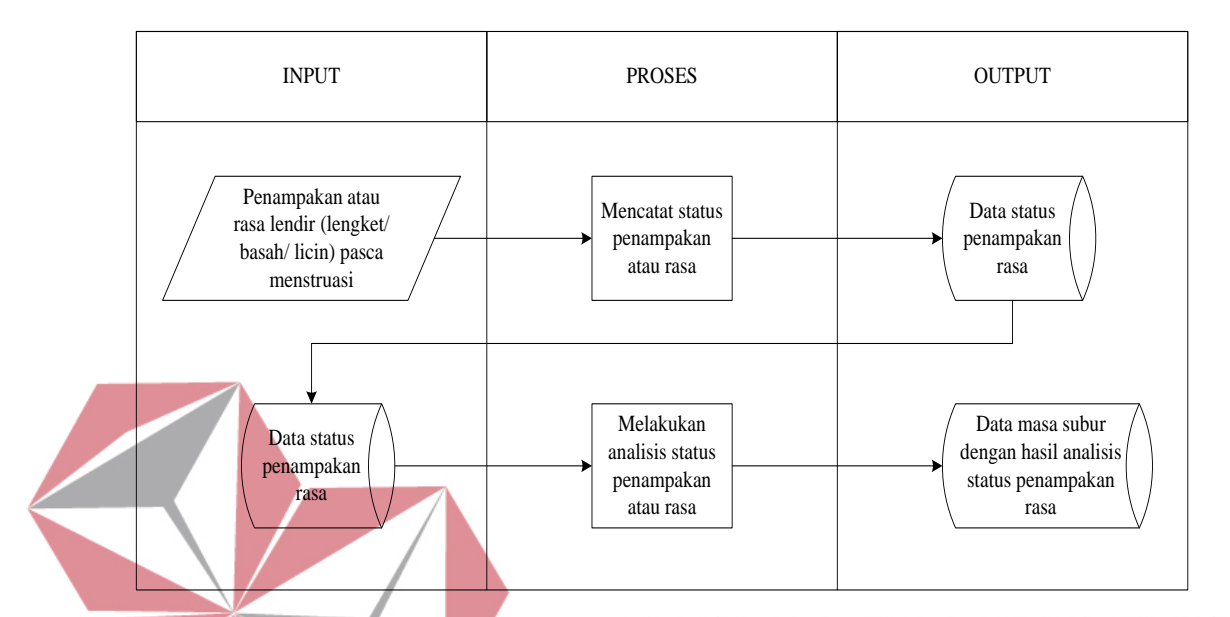

Gambar 3.15 Diagram Proses Analisis Masa Subur dengan Metode Karakteristik Lendir

Gambar 3.15 merupakan diagram proses analisis masa subur dengan metode karakteristik lendir. Metode ini menggunakan inputan penampakan atau rasa lendir yang dirasakan oleh wanita pasca menstruasi. Perubahan lendir pasca menstruasi harus dicatat pada *form* status penampakan rasa lendir dan disimpan pada tabel data status penampakan rasa. Setelah itu dilakukan analisis status penampakan rasa untuk mengetahui masa subur dan disimpan pada tabel data masa subur dengan hasil analisis status penampakan rasa.

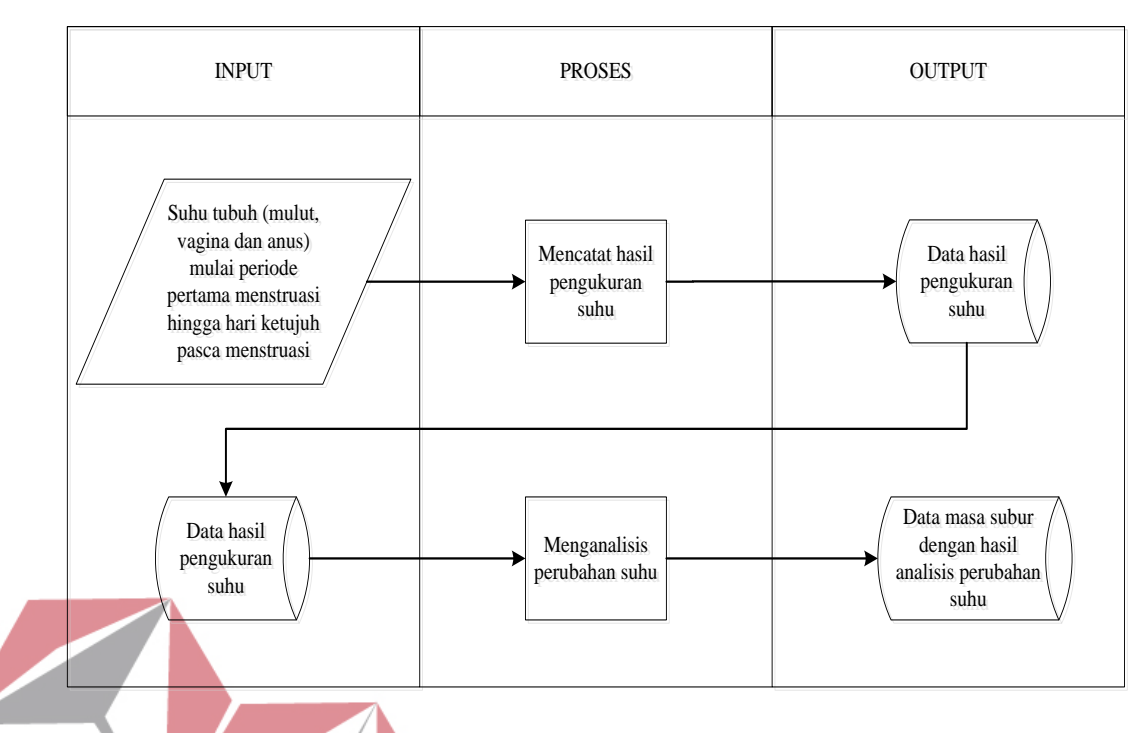

Gambar 3.16 Diagram Proses Analisis Masa Subur dengan Metode Suhu Basal Tubuh

Proses analisis masa subur dengan metode suhu basal tubuh digambarkan pada gambar 3.16, dimana suhu tubuh (mulut, vagina dan anus) mulai periode pertama menstruasi hingga hari ketujuh pasca menstruasi merupakan inputan. Pengukuran suhu basal tubuh dilakukan pada pagi hari setelah bangun tidur dan sebelum melakukan aktivitas lainnya. Suhu tubuh yang didapatkan dicatat pada *form* pengukuran suhu dan disimpan pada tabel data hasil pengukuran suhu. Jika beberapa data hasil pengukuran suhu sudah didapatkan maka dilakukan analis perubahan suhu untuk mengetahui masa suburnya. Data masa subur akan disimpan pada tabel data masa subur dengan hasil analisis perubahan suhu.

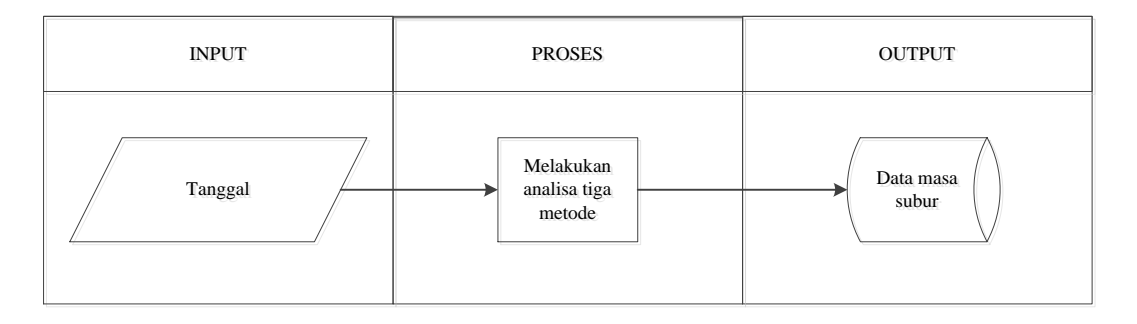

Gambar 3.17 Proses Analisa *Sym to thermal*

Pada gambar 3.17 merupakan proses analisis masa subur dengan metode *sym to thermal*, metode ini digunakan ketika sudah melakukan tiga metode lainnya yaitu kalender, suhu basal tubuh dan lendir serviks. Apabila salah satu metode belum dilakukan maka metode *sym to thermal* tidak dapat digunakan. Pada metode ini hanya mengintputkan tanggal, maka secara otomatis sistem akan melakukan analisa dari ketiga metode (kalender, suhu basal dan lendir serviks). Jika terdapat kecocokan tanggal maka hasil analisa masa subur terdapat X, kecocokan. URABAYA

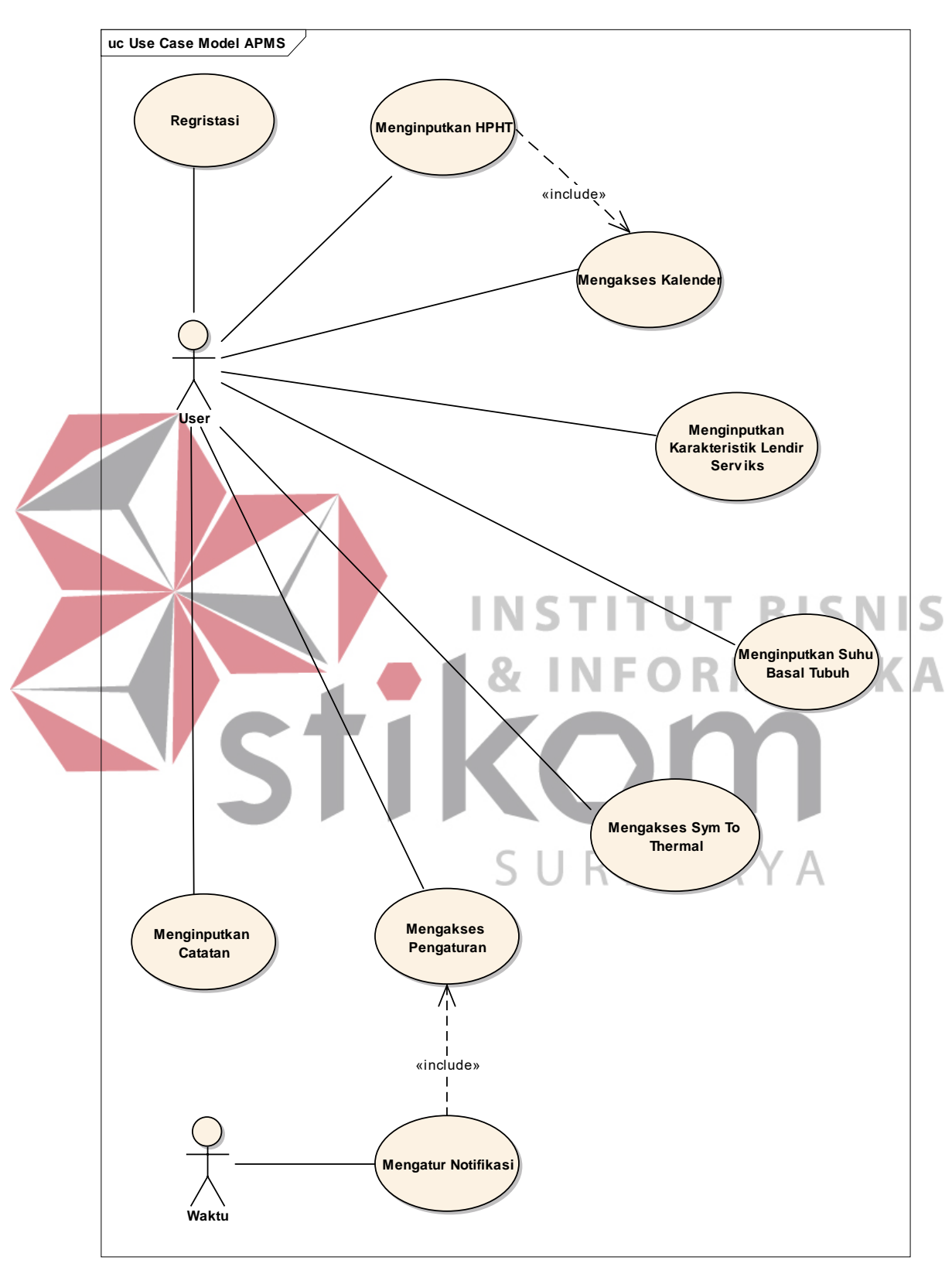

**2. Deskripsi** *Usecase* **Diagram** 

Gambar 3.18 *Usecase* Model APMS

#### **2.a** *User* **Melakukan Regristasi**

*Basic path*: Pada awal akan menggunakan aplikasi, *user* harus melakukan regristasi atau pendaftaran dengan menginputkan id pengguna, nama depan, nama belakang, tanggal lahir dan alamat email serta menekan *button create* untuk menyimpan data dan masuk pada aplikasi. Sistem akan mencocokan id pengguna, apakah id pengguna sudah ada yang menggunakan atau belum. Setelah berhasil melakukan regristasi, *user* akan masuk ke menu pilihan program. *User* juga dapat keluar dari aplikasi dengan menekan *button cancel*.

*Alternate Path*: Jika sistem menemukan kesamaan id pengguna yang diisikan oleh *user* maka akan muncul pesan bahwa id pengguna sudah ada atau sudah digunakan, dan *user* akan tetap berada pada *form* daftar.

# **2.b** *User* **Menginputkan HPHT INSTITUT BISNIS** *Basic path*: *User* menginputkan data hari pertama haid terakhir (HPHT) minimal enam periode terakhir untuk menentukan siklus haid. Apabila *user* belum mempunyai data HPHT selama enam periode atau enam bulan terakhir, *user* dapat melewati *form* siklus haid dengan menekan *button* OK. Siklus haid juga dapat di RABA akses pada menu kalender.

*Alternate Path*: Jika sistem menemukan kesamaan tanggal pada HPHT, maka akan muncul pesan bahwa tanggal HPHT sudah ada. *User* akan tetap berada pada *form* siklus haid.

### **2.c** *User* **Mengakses Kalender**

*Basic path*: *User* mengakses *form* kalender untuk melihat kapan *user* sedang haid, haid yang akan datang, masa subur dan masa subur yang akan datang setelah *user* menginputkan HPHT pada siklus haid. Namun Informasi haid dan

masa subur belum dapat diketahui, jika *user* belum menginputkan HPHT selama enam periode terakhir. Pada *form* kalender ini *user* dapat mengakses *form* siklus haid dengan menekan *button* siklus haid. Pada *form* ini *user* juga dapat mengatur frekuensi masa haid berapa hari dengan menekan *button* akhir haid.

*Alternate Path*: Jika sistem menemukan kesamaan tanggal pada HPHT, maka akan muncul pesan bahwa tanggal HPHT sudah ada. *User* akan tetap berada pada *form* siklus haid.

## **2.d** *User* **Menginputkan Karakteristik Lendir Serviks**

*Basic path*: *User* mengakses *form* lendir serviks untuk melihat apakah kondisi lendir *user* saat menginputkan tanggal terjadi masa subur. *Form* ini akan mengeluarkan Informasi masa subur setelah *user* memilih tanggal dan kondisi keluarnya karakteristik lendir serviks. Ketika *user* menekan *button* OK maka Informasi masa subur ditampilkan.

*Alternate Path*: Jika sistem menemukan kesamaan tanggal terjadinya kondisi keluarnya lendir serviks maka muncul pesan, "Data lendir serviks tanggal ini sudah ada, silahkan hapus dulu sebelum memasukkan data".

# **2.e** *User* **Menginputkan Suhu Basal Tubuh**

*Basic path*: *User* mengakses *form* basal tubuh untuk melihat apakah kondisi suhu *user* saat menginputkan tanggal terjadi kenaikan diatas suhu normal (35C). *Form* ini akan mengeluarkan Informasi masa subur setelah *user* menginputkan suhu tubuh dan tanggal kondisi suhu basal tubuh. Ketika *user* menekan *button* OK maka Informasi masa subur ditampilkan. Pada kondisi ini kenaikan suhu tidak boleh dalam kondisi sedang sakit.

*Alternate Path*: Jika sistem menemukan kesamaan tanggal terjadinya kondisi suhu basa tubuh maka muncul pesan, "Data suhu basal tubuh tanggal ini sudah ada, silahkan hapus dulu sebelum memasukkan data".

### **2.f** *User* **Mengakses Sym to thermal**

*Basic path*: *User* mengakses *form sym to thermal* untuk menganalisa tiga metode yang sudah dijalankan, yaitu: metode kalender, metode karakteristik lendir serviks dan metode suhu basal tubuh. Ketiga metode tersebut dianalisa sesuai dengan tanggal, dimana jika masa subur terjadi dalam satu tanggal yang sama maka analisa masa subur dengan tiga metode berhasil. *User* memilih tanggal kemudian menekan *button* OK, ketika salah satu dari tiga metode belum terdapat inputan masa subur maka analisa tidak dapat berjalan dan mengeluarkan *message*  terdapat metode yang belum terisi. Jika data dari ketiga metode sudah terisi maka ketika *user* menekan *button* OK, aplikasi akan mengeluarkan Informasi masa subur dari masing-masing metode. Setelah Informasi ditampilkan, *user* menekan *button* OK lagi untuk dapat mengetahui analisa masa suburnya.

*Alternate Path*: Jika sistem menemukan kesamaan tanggal pada metode *sym to thermal* maka muncul pesan, "Data *sym to thermal* tanggal ini sudah ada, silahkan hapus dulu sebelum memasukkan data". *User* belum menginputkan salah satu data dari ketiga metode, maka aplikasi akan memunculkan pesan bahwa masih ada data yang belum terisi.

### **2.g** *User* **Mengakses** *Log*

*Basic Path: User* mengakses *form log* dengan menekan button *log*. Dalam *form* ini terdapat dua histori, yaitu: histori waktu haid, siklus dan masa subur.

pada *form log* ini juga terdapat perkiraan waktu haid dan waktu masa subur bulan berikutnya.

### **2.h** *User* **Mengakses Pengaturan**

*Basic path*: *User* mengakses *form* pengaturan dengan menekan *button* pengaturan. Dalam *form* ini terdapat beberapa pengaturan diantaranya adalah lamanya haid, kehamilan, peringatan haid, peringatan masa subur, bantuan dan reset. *User* dapat memilih dan mengubah peraturan sesuai kondisi *user*.

## **2.i** *User* **Menginputkan Catatan**

*Basic path*: *User* mengakses *form* catatan dengan menekan *button* catatan, *user* dapat menginputkan catatan pribadi *user* di dalam *form* catatan. Pada *form* catatan terdapat beberapa *button* diantaranya *button* tambah catatan, *save* dan **INSTITUT BISNIS** *delete.* 

**& INFORMATIKA** 

#### **2.j Waktu Mengatur Notifikasi**

*Basic path:* Waktu mengatur notifikasi dengan mengakses *button*  pengaturan terlebih dahulu. Pada pengaturan terdapat tiga pengaturan peringatan diantaranya: pengingat haid, pengingat masa subur dan pengingat program kehmilan. Notifikasi dapat di akses ketika pengguna mengaktifkan *switch* yang ada pada setiap notifikasi yang diinginkan. Notifikasi-notifikasi tersebut diatur oleh waktu (berdasarkan jam-jam tertentu).

### **3. Perancangan** *Flow of Events*

#### **3.a Flow of Events** *Form* **Daftar**

Normal *Flow of Events*:

- 1. *User* membuka aplikasi.
- 2. *User* menekan *button* daftar.
- 3. *User* mengitputkan id pengguna.
- 4. *User* mengitputkan nama depan.
- 5. *User* mengitputkan nama belakang.
- 6. *User* menginputkan tanggal lahir.
- 7. *User* menginputkan alamat email.
- 8. *User* menekan *button create*.

*Alternate Flows*:

3a. *User* salah menginputkan id pengguna.

# **3.b** *Flow of Events Form* **Menu Utama**

# Normal *Flow of Events*:

- 1. *User* membuka *form* menu utama.
- 2. *User* memilih pilihan yang terdapat pada menu utama. ISNIS

R.

ARA

- 3. *User* menekan *button* yang telah dipilih. RMATIKA
- 4. *Form* yang ditampilkan sesuai dengan yang telah dipilih.

# **3.c** *Flow of Events Form* **Kalender**

Normal *Flow of Events*:

- 1. *User* menekan *button* kalender.
- 2. *User* masuk *form* kalender.
- 3. *User* menekan *button help* untuk masuk pada halaman *help*.
- 4. Informasi pada halaman *help* ditampilkan.
- 5. *User* memilih bulan pada *form* kalender.
- 6. Bulan dengan pilihan *user* ditampilkan.

# **3.d** *Flow of Events Form* **Siklus Haid**

Normal *Flow of Events*:

- 1. *User* menekan *button* siklus haid.
- 2. *User* menginputkan tanggal HPHT.
- 3. *User* menekan tombol tambah (+).
- 4. *User* menekan tombol ok.

*Alternate Flows*:

2a. *User* menginputkan tanggal yang sama.

### **3.e** *Flow of Events Form* **Lendir Serviks**

Normal *Flow of Events*:

- 1. *User* menekan *button* karakteristik lendir serviks.
- 2. *User* masuk *form* lendir serviks.
- 3. *User* memilih kondisi karakteristik lendir serviks.
- 4. *User* memilih tanggal kondisi karakteristik lendir serviks. RISNIS
- 5. *User* menekan *button* ok.
- 6. Hasil karakteristik lendir serviks ditampilkan.

*Alternate Flows*.

4a. *User* memilih tanggal yang sama kondisi karakteristik lendir serviks.

**3.f** *Flow of Events Form* **Suhu Basal** 

Normal *Flow of Events*:

- 1. *User* menekan *button* suhu basal tubuh.
- 2. *User* masuk *form* suhu basal.
- 3. *User* menginputkan kondisi suhu basal tubuh.
- 4. *User* memilih tanggal kondisi suhu basal tubuh.
- 5. *User* menekan *button* ok.
- 6. Hasil suhu basal tubuh ditampilkan.

RMATIKA

R

R

 $\Delta$ 

### *Alternate Flows*:

- 3a. *User* salah menginputkan kondisi suhu basal tubuh.
- 4a. *User* salah memilih tanggal yang sama kondisi suhu basal tubuh.

# **3.g** *Flow of Events Form Sym To Thermal*

Natural *Flow of Events*:

- 1. *User* menekan *button sym to thermal*.
- 2. *User* masuk *form sym to thermal*.
- 3. *User* memilih tanggal *sym to thermal*.
- 4. *User* menekan *button* ok.
- 5. Hasil masa subur tiga metode ditampilkan.
- 6. *User* menekan *button* ok.
- 7. Hasil analisa ditampilkan.
- *Alternate Flows*:
- 3a. *User* salah memilih tanggal *sym to thermal*.

**3.h** *Flow of Events Form Log*

Natural *Flow of Events*:

- 1. *User* menekan *button log.*
- 2. *User* masuk *form log.*
- 3. *Log* haid ditampilkan.
- 4. *User* menekan *button* perkiraan.
- 5. *Log* haid bulan-bulan berikutnya ditampilkan.
- 6. *User* menekan *button back* (<).
- 7. *User* kembali pada *form* menu.
- 8. *User* menekan *button next* (>).

**INSTITUT BISNIS** 

ABAYA

R.

**RMATIKA** 

- 9. *User* masuk *form log* subur.
- 10. *Log* subur ditampilkan.
- 11. *User* menekan *button* perkiraan.
- 12. *Log* subur bulan-bulan berikutnya ditampilkan.
- 13. *User* menekan *button back* (<).
- 14. *User* kembali pada *form log*.

### **3.i** *Flow of Events* **Pengaturan**

Natural *Flow of Events*:

- 1. *User* menekan *button* pengaturan.
- 2. *User* masuk *form* pengaturan.
- 3. *User* menekan *button* pengaturan yang telah dipilih.
- 4. *Form* yang ditampilkan sesuai dengan yang telah dipilih.
- **3.j** *Flow of Events* **Catatan**
- Natural *Flow of Events*:
- 1. *User* menekan *button* catatan.
- 2. *User* masuk *form* catatan.
- 3. *User* menekan *button* tambah catatan.
- 4. *User* mengintputkan catatan pribadi.
- 5. *User* menekan *button save*.

### **4. Perancangan** *Robustness diagram*

*Robustness diagram* pada dasarnya adalah UML sederhana diagram komunikasi atau kolaborasi yang menggunakan simbol-simbol grafis. Simbolsimbol tersebut diantaranya: (*1) Actor; (2) Boundary (Interface); (3) Control*  *(Process); (4) Entity (Domain); (5) Use case*. Berikut ini rancangan *Robustness diagram* pada aplikasi penentu masa subur wanita (APMS).

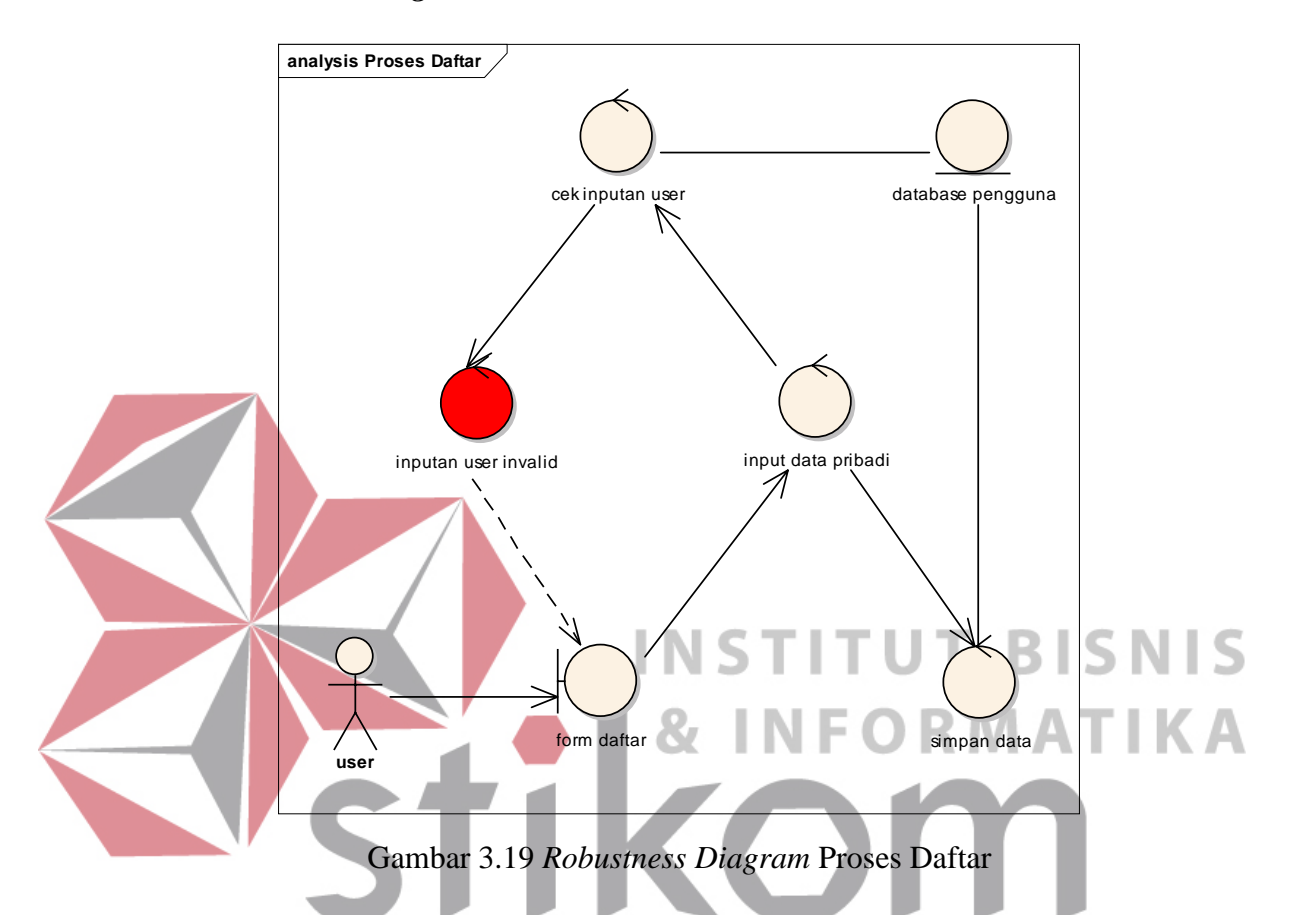

### **4.a** *Robustness Diagram* **Proses Daftar**

*User* melakukan regristasi dengan menginputkan id pengguna, nama depan, nama belakang, tanggal lahir dan alamat email serta menekan *button create* untuk menyimpan data pengguna dan masuk pada aplikasi. Sistem akan mencocokkan apakah id pengguna sudah ada atau belum. Setelah berhasil *user* akan masuk ke *form* pilihan program. *User* juga dapat membatalkan regristasi dengan menekan *button cancel*, secara otomatis *user* akan keluar dari aplikasi. Regristasi dilakukan hanya satu kali oleh satu *user*.

### **4.b** *Robustness Diagram* **Proses Siklus Haid**

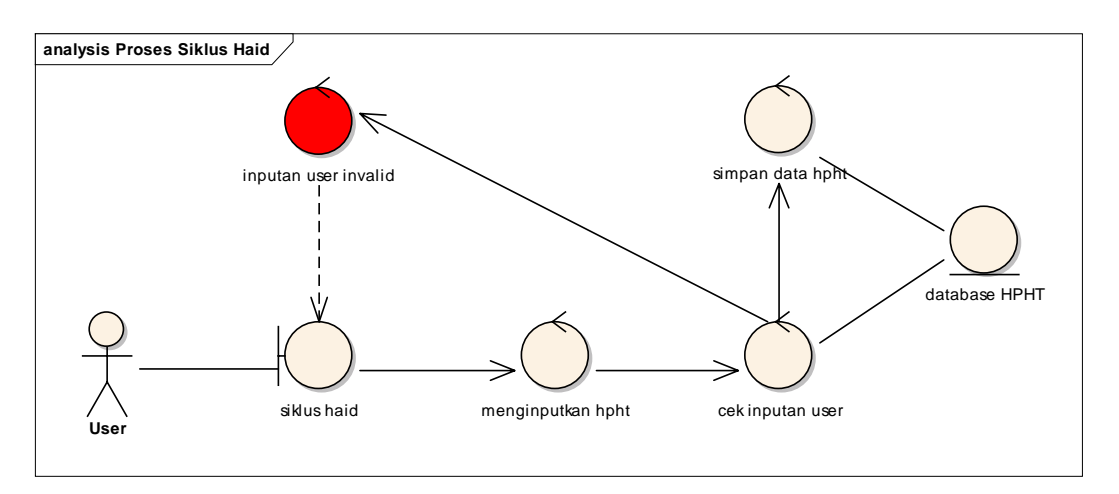

Gambar 3.20 *Robustness Diagram* Proses Siklus Haid

Setelah *user* melakukan proses regristasi, *user* akan masuk pada *form* siklus haid. Pada *form* siklus haid *user* harus memasukan hari pertama haid terakhir (HPHT) selama enam periode terakhir. Setiap inputan *user*, sistem akan melakukan pengecekan pada *database* hpht apakah terdapat tanggal yang sama saat menginputan HPHT. Jika data HPHT sudah sesuai maka sistem akan menyimpannya untuk menentukan masa subur dengan metode kalender. Jika data HPHT selama enam periode terakhir belum diinputkan oleh *user*, *user* dapat menekan *button* ok untuk melewati *form* ini. *User* tetap dapat melanjutkan untuk masuk pada *form* menu utama dan memilih menu-menu lainnya, namun *user* belum dapat mengetahui hasil masa subur dengan metode kalender.

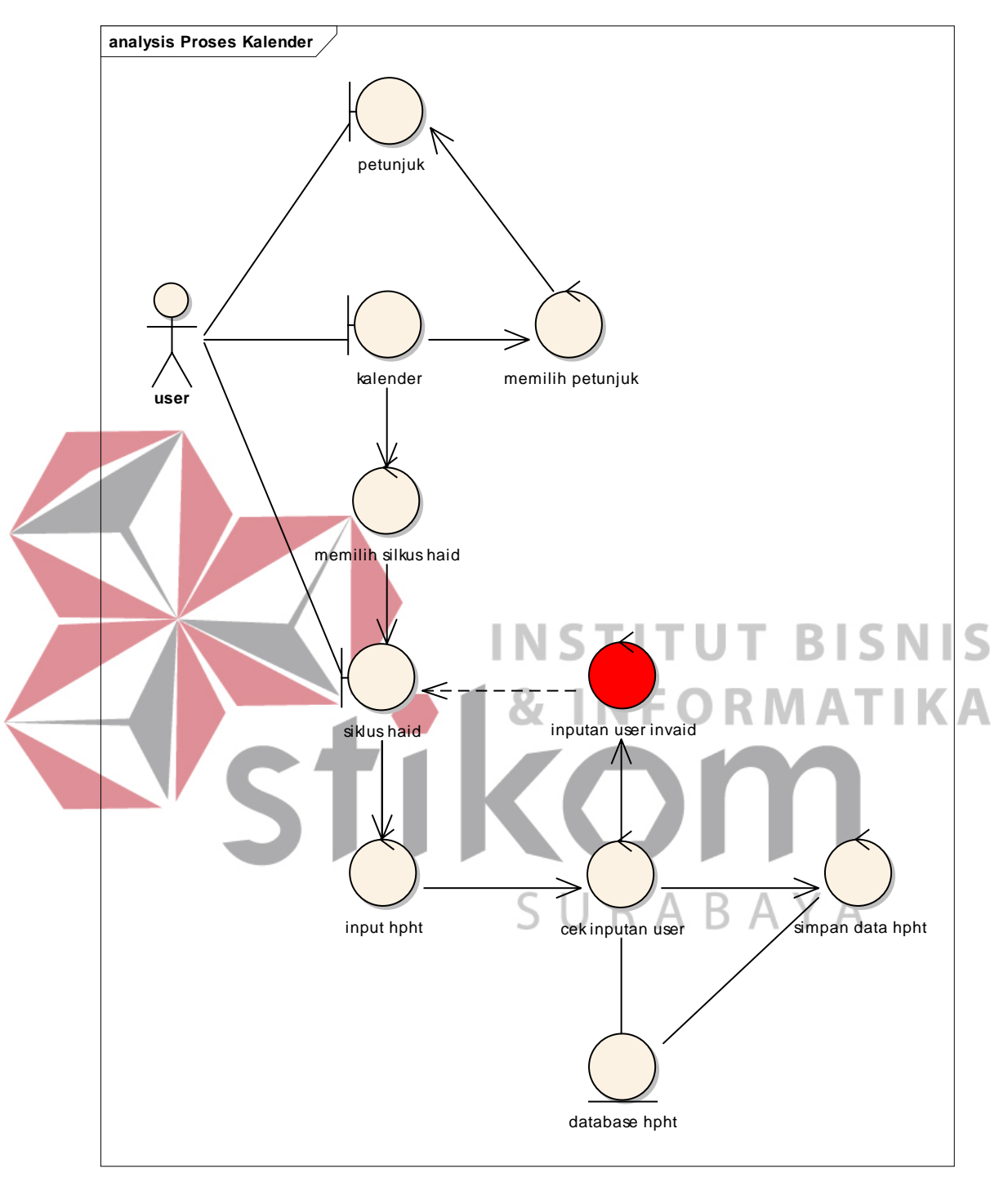

# **4.c** *Robustness Diagram* **Proses Kalender**

Gambar 3.21 *Robustness Diagram* Proses Kalender

*Form* kalender di akses melalui *form* menu, *user* dapat melihat waktu haid dan masa subur bulan ini dan bulan selanjutnya. Pada *form* kalender *user* juga dapat mengakses *form* siklus haid dengan menekan *button* siklus haid. Jika *user* pada awal memulai program belum menginputkan siklus haid maka *user* dapat menginputkan kembali pada *form* siklus haid yang ada pada menu kalender. Pada menu kalender ini *user* juga dapat mengatur masa atau panjangnya haid selama satu periode dengan cara menekan *button* akhiri haid. Pada *button* akhiri haid, *user* dapat mengatur tanggal berapa masa berakhirnya haid *user.*

### **4.d** *Robustness Diagram* **Proses Karakteristik Lendir Serviks**

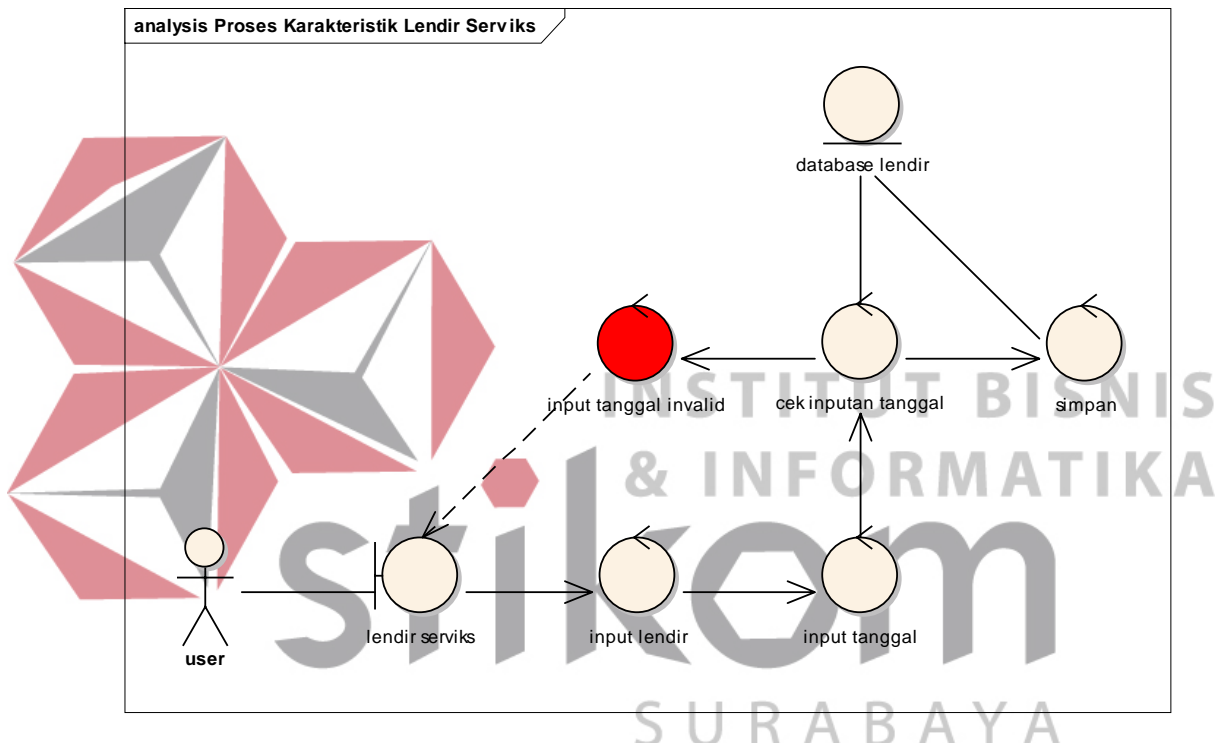

Gambar 3.22 *Robustness Diagram* Proses Karakteristik Lendir Serviks

*User* mengakses *form* lendir serviks harus melalui *form* menu utama terlebih dahulu. Pada *form* lendir serviks ini, *user* menginputkan pilihan *user* berupa karakteristik lendir serviks dan tanggal terjadinya kondisi lendir serviks. Sistem akan melakukan pengecekan tanggal, apakah terdapat kesamaan tanggal pada kondisi lendir serviks. Jika tidak terdapat kesamaan, sistem akan menyimpan dan menampilkan hasil masa suburnya.

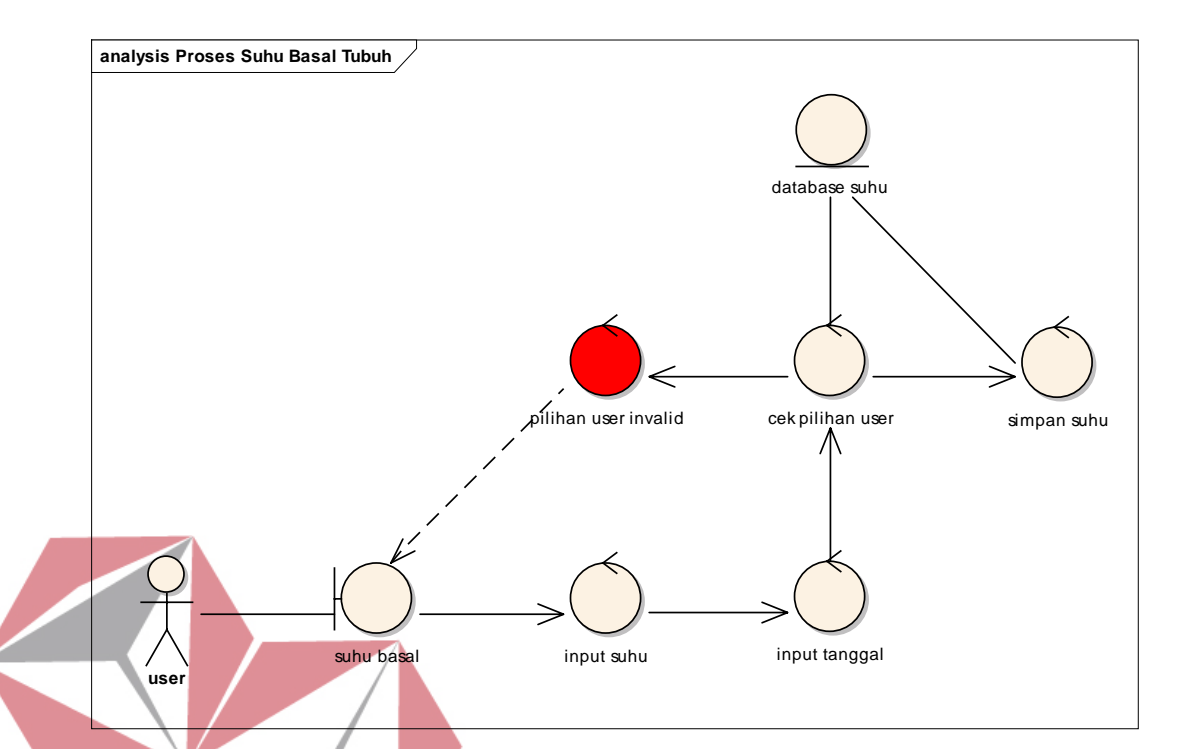

### **4.e** *Robustness Diagram* **Proses Suhu Basal Tubuh**

Gambar 3.23 *Robustness Diagram* Proses Suhu Basal Tubuh *User* mengakses *form* suhu basal harus melalui *form* menu utama terlebih dahulu, *form* suhu basal ini digunakan untuk menentukan masa subur dengan melalui tes suhu. Pada tes suhu, *user* tidak boleh dalam keadaan sakit. *User* menginputkan suhu tubuhnya yang dilakukan dengan cek melalui *thermometer*. Sistem akan melakukan pengecekan apakah inputan sudah sesuai. Kemudian *user* melakukan pilihan tanggal dan sistem melakukan pengecekan pada *database* suhu, apakah terdapat kesamaan tanggal pada kondisi suhu basal tubuh. Jika terjadi kesamaan maka sistem tidak akan menampilkan Informasi masa subur, namun jika inputan dan pilihan *user* sudah sesuai maka sistem akan menampilkan Informasi masa subur lewat metode suhu basal tubuh.

### **4.f** *Robustness Diagram* **Proses** *Sym to thermal*

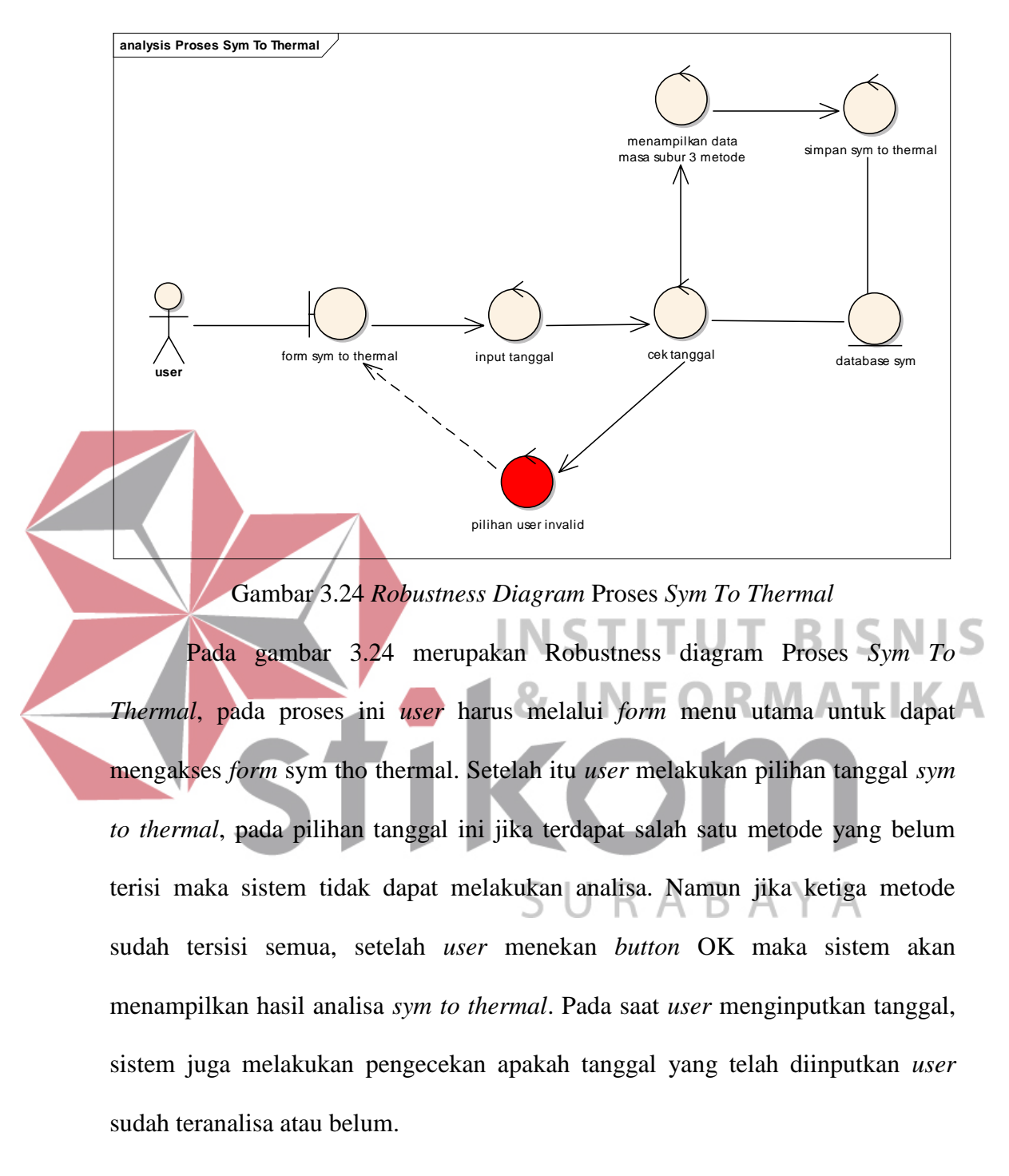

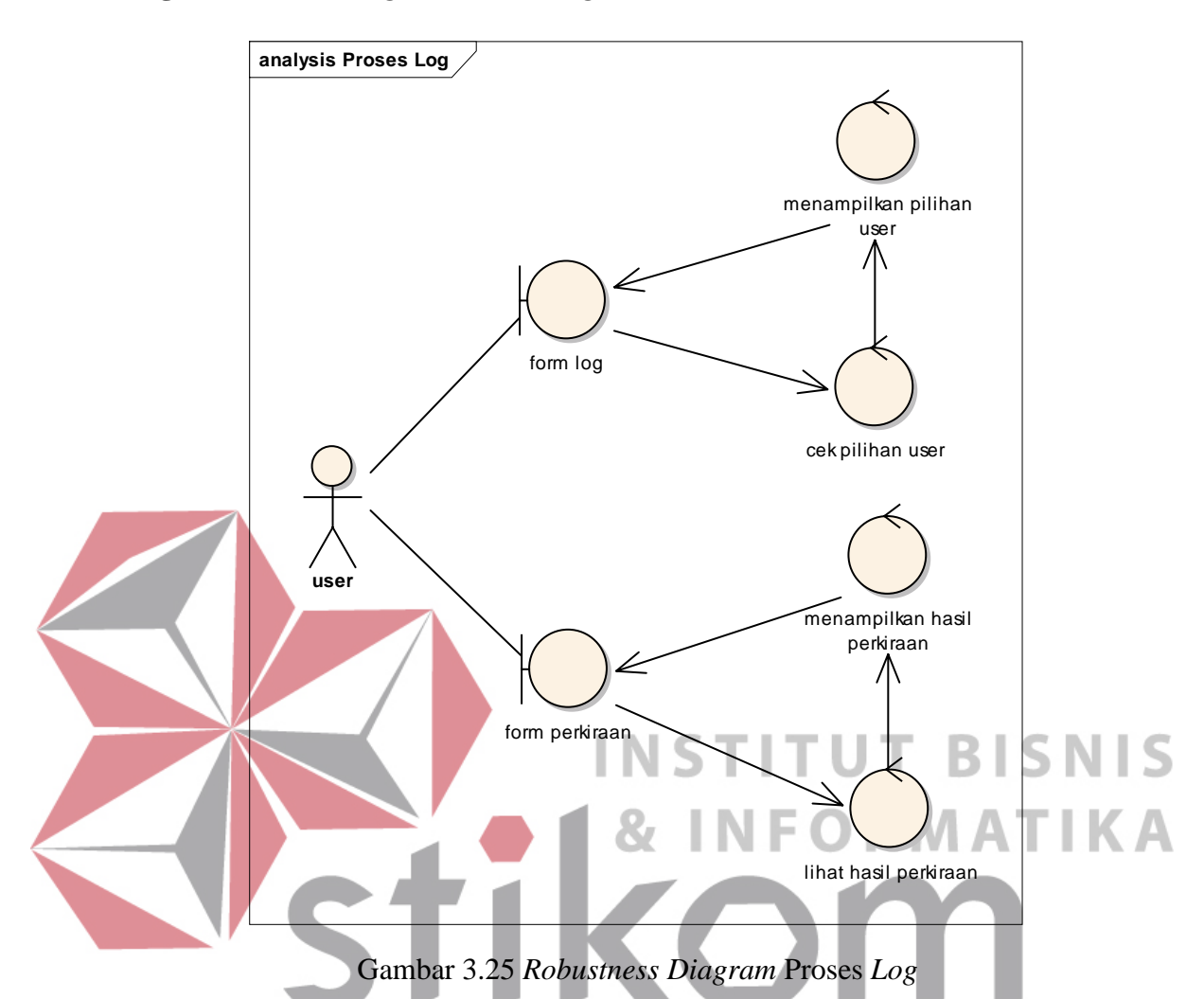

Gambar 3.25 merupakan *Robustness Diagram* Proses *Log* pada *log* ini digunakan untuk menyimpan hasil haid, haid yang akan datang, masa subur dan masa subur yang akan datang. *User* dapat mengakses menu atau *form log* setelah *user* masuk pada *form* menu terlebih dahulu. *User* dapat memilih *form log* haid atau *form log* subur. Pada masing-masing *form log* terdapat *form* perkiraan, dimana *user* dapat melihat perkiraan kapan *user* akan haid dan masa subur kembali.

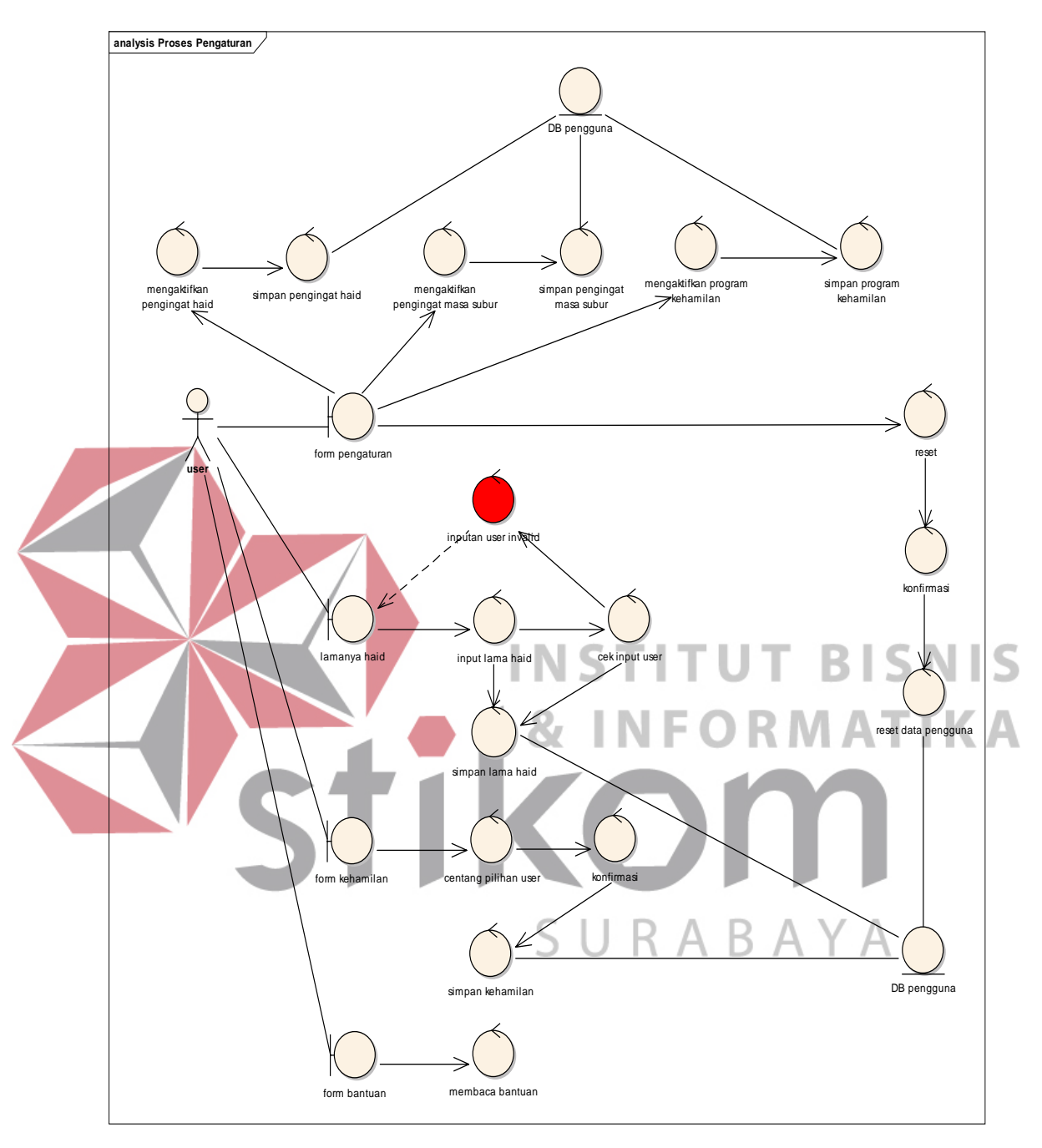

# **4.h** *Robustness Diagram* **Proses Pengaturan**

Gambar 3.26 *Robustness Diagram* Proses Pengaturan

*Robustness diagram* Proses Pengaturan dijelaskan pada gambar 3.26, pada *form* pengaturan terdapat beberapa pengaturan yang dapat diubah oleh *user*, diantaranya adalah pengaturan lamanya haid, pengaturan kehamilan, pengaturan pengingat haid, pengingat masa subur, program kehamilan, bantuan dan reset data. Berikut ini penjelasan beberapa pengaturan:

- 1. Lamanya haid, pengaturan lama haid digunakan untuk mengatur frekuensi haid tiap periode selama berapa hari *user* mengalami haid. *User* menginputkan frekuensi haid, kemudian *user* menekan *button* ok untuk menyimpan.
- 2. Pengaturan kehamilan, pengaturan kehamilan digunakan untuk mengatur apakah *user* sedang hamil atau tidak. Jika *user* sedang hamil, maka *user* menyalakan *Switch on* untuk menghentikan proses perhitungan pada periodeperiode sebelumnya.
- 3. Pengingat haid, pada pengaturan pengingat haid ini *user* tinggal menyalakan *Switch on* untuk menyalakan pengingat bahwa haid akan terjadi 1 hari lagi. 4. Pengingat masa subur, pada pengaturan pengingat masa subur ini *user* tinggal menyalakan *Switch on* untuk menyalakan pengingat bahwa masa subur akan terjadi 1 hari lagi.
	- 5. Program kehamilan, *user* dapat menghidupkan program kehamilan untuk mendapatkan *reminder* untuk melakukan hubungan pada saat *user* mengalami masa subur.
	- 6. Bantuan, *user* menekan *button* bantuan untuk melihat bantuan pada aplikasi.
	- 7. Reset, ketika *user* menekan *button* reset maka sistem akan memberikan *message* apakah *user* yakin akan mereset semua data.

# **4.i** *Robustness Diagram* **Proses Catatan**

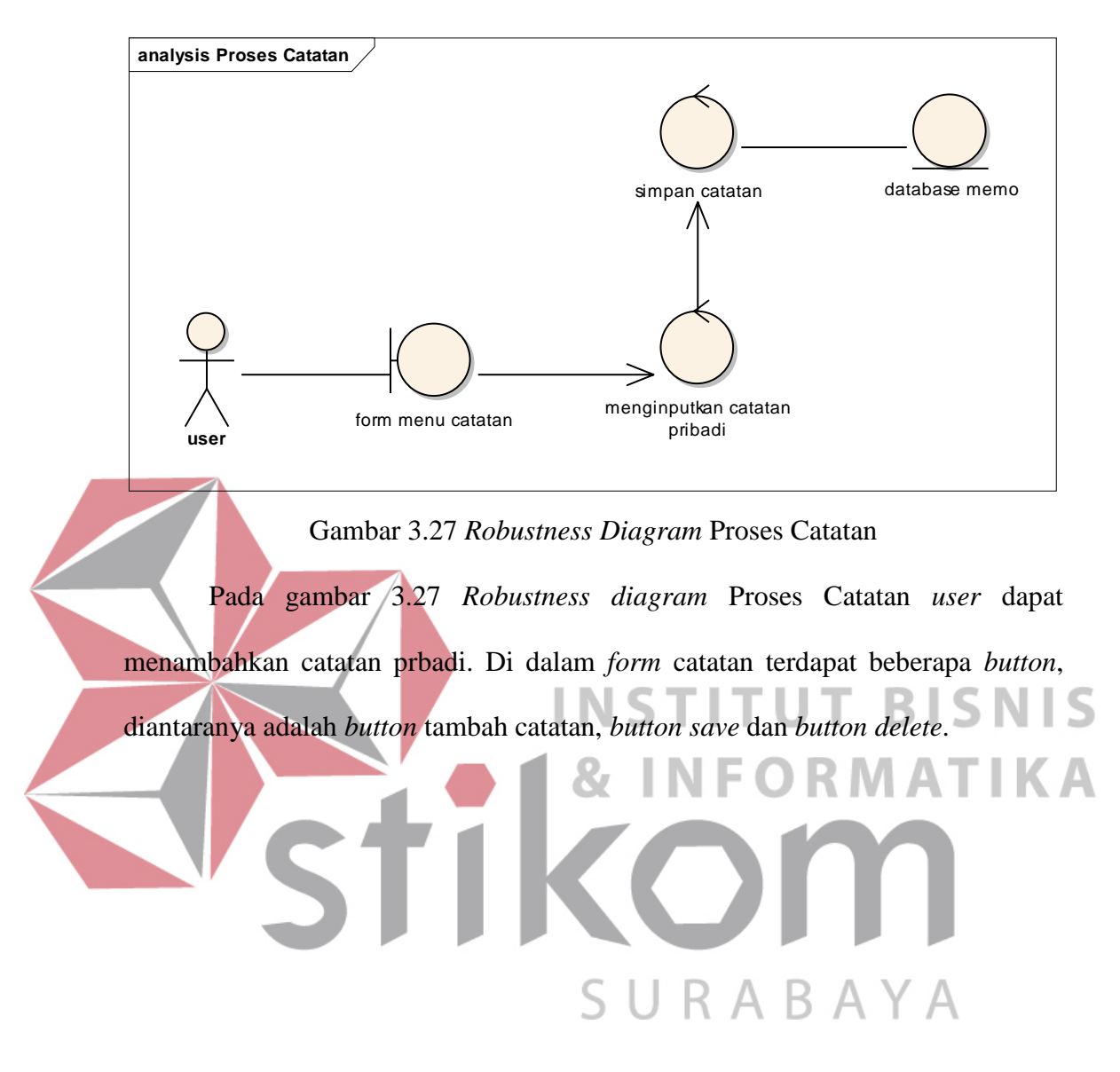

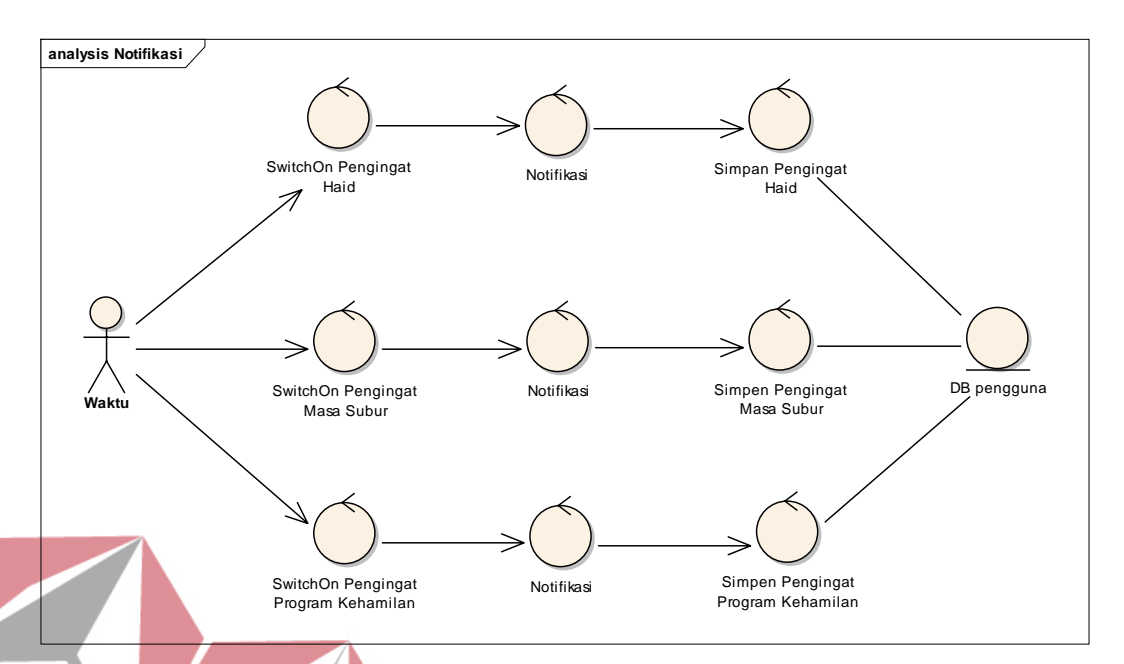

#### **4.j** *Robustness Diagram* **Proses Waktu Mengatur Notifikasi**

Gambar 3.28 *Robustness Diagram* Proses Waktu Mengatur Notifikasi Pada gambar 3.28 *Robustness Diagram* Proses Waktu Mengatur Notifikasi, semua proses notifikasi pada aplikasi ini diatur oleh waktu yang telah ditentukan secara otomatis. Untuk mendapatkan notifikasi pengingat haid, *user* harus mengaktifkan terlebih dahulu *switch on/ off* pada pengaturan peringatan haid, untuk mendapatkan notifikasi pengingat masa subur, *user* harus mengaktifkan terlebih dahulu *switch on/ off* pada pengaturan peringatan masa subur dan jika *user* ingin mendapatkan notifikasi pengingat program kehamilan, *user* harus mengaktifkan terlebih dahulu *switch on/ off* pada pengaturan program kehamilan. Setelah *switch* aktif maka *user* akan mendapatkan notifikasi sesuai waktu yang telah ditentukan pada aplikasi.

### **5. Perancangan** *Squential Diagram*

*Squence diagram* adalah suatu diagram yang menggambarkan interaksi antar obyek dan mengindikasikan komunikasi diantara obyek-obyek tersebut. Diagram ini juga menunjukkan serangkaian pesan yang dipertukarkan oleh obyekobyek yang melakukan suatu tugas atau aksi tertentu. Berikut ini *Squence* diagram aplikasi penentu masa subur wanita:

### **5.a** *Squential Diagram* **Proses Daftar**

Gambar 3.29 merupakan *Squential Diagram* proses daftar, dimana proses daftar dilakukan *user* dengan menginputkan data pribadi *user* ke dalam *form* daftar. Setelah semua data terisi, data akan tersimpan pada *database* pengguna. Namun sebelum data tersimpan sistem melakukan pengecekan data id pengguna pada *database*, apakah id pengguna sudah ada atau belum. Jika belum *user* dapat menginputkan id yang lain dan jika sudah maka data dapat disimpan.

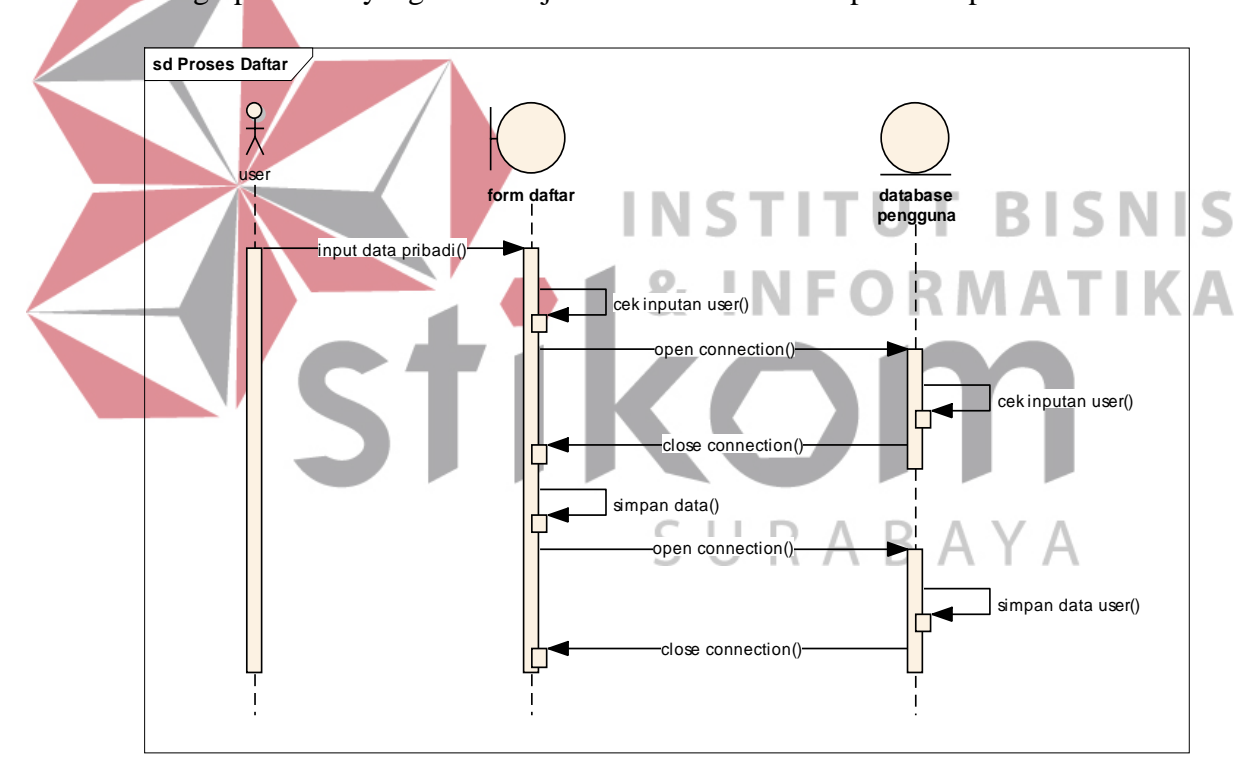

Gambar 3.29 *Squential Diagram* Proses Daftar

#### **5.b** *Squential Diagram* **Proses Siklus Haid**

*Squential Diagram* proses siklus haid dapat dilihat pada gambar 3.30 dibawah ini, pada proses tersebut *user* menginputkan HPHT selama 6 periode terakhir selama berturut-turut. Setiap inputan akan di cek oleh sistem apakah

terdapat data HPHT yang sama pada *database* HPHT. Jika terdapat data yang sama, maka data HPHT tidak dapat diinputkan dan *user* harus menghapus terlebih dahulu data sebelumnya. Namun jika tidak terdapat kesamaan data maka *user* dapat langsung menyimpannya. Data HPHT yang telah diinputkan oleh *user* akan tersimpan pada *database* HPHT.

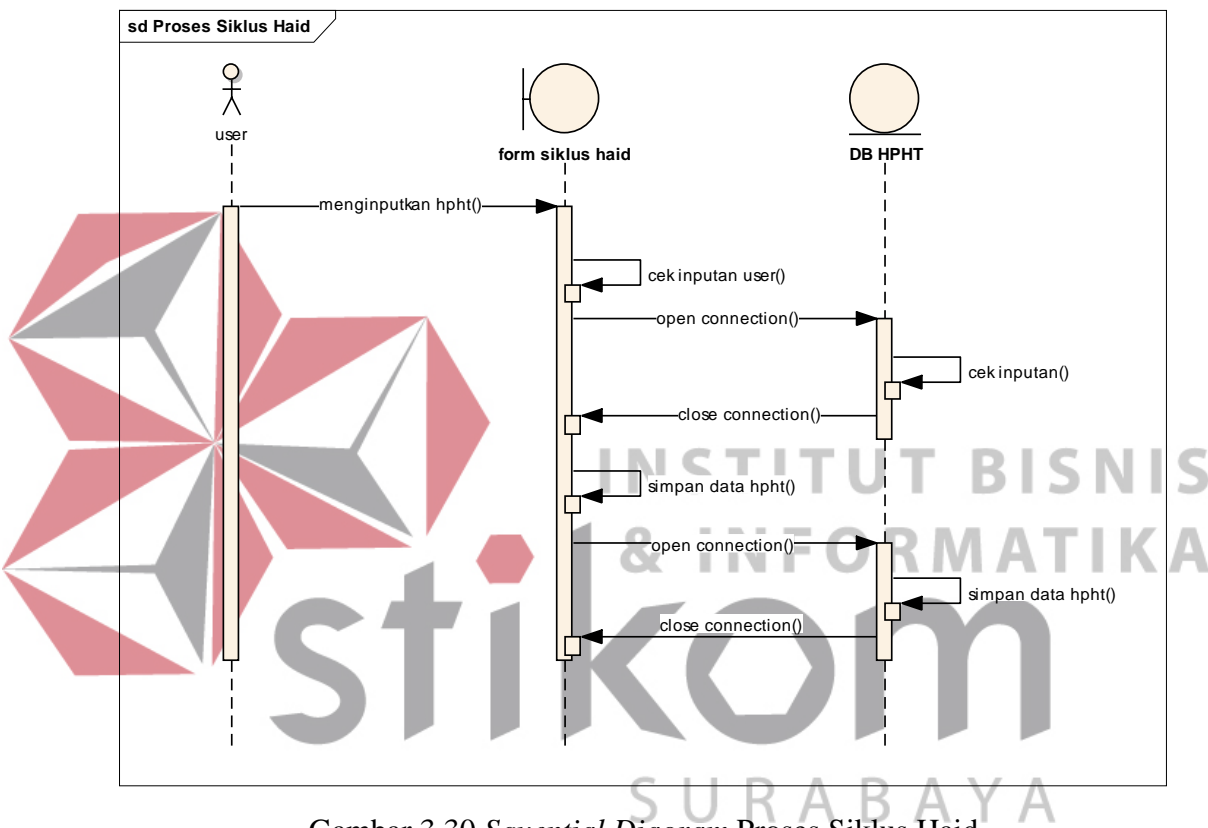

Gambar 3.30 *Squential Diagram* Proses Siklus Haid

# **5.c** *Squential Diagram* **Proses Kalender**

Pada proses kalender *user* dapat melihat Informasi yang ada pada kalender, *user* dapat melihat Informasi haid dan masa suburnya. *User* juga dapat mengakses *form* siklus haid, dimana *user* harus menginputkan HPHT, kemudian sistem melakukan pengecekan pada *database* apakah terdapat data yang sama. Namun jika tidak terdapat atau ditemui data yang sama, maka data HPHT dapat langsung tersimpan pada *database* HPHT. Pada *form* kalender, *user* juga dapat melihat petunjuk dengan menekan *button help* pada kanan atas *form* kalender. *Squential Diagram* proses kalender dapat dilihat pada gambar 3.31.

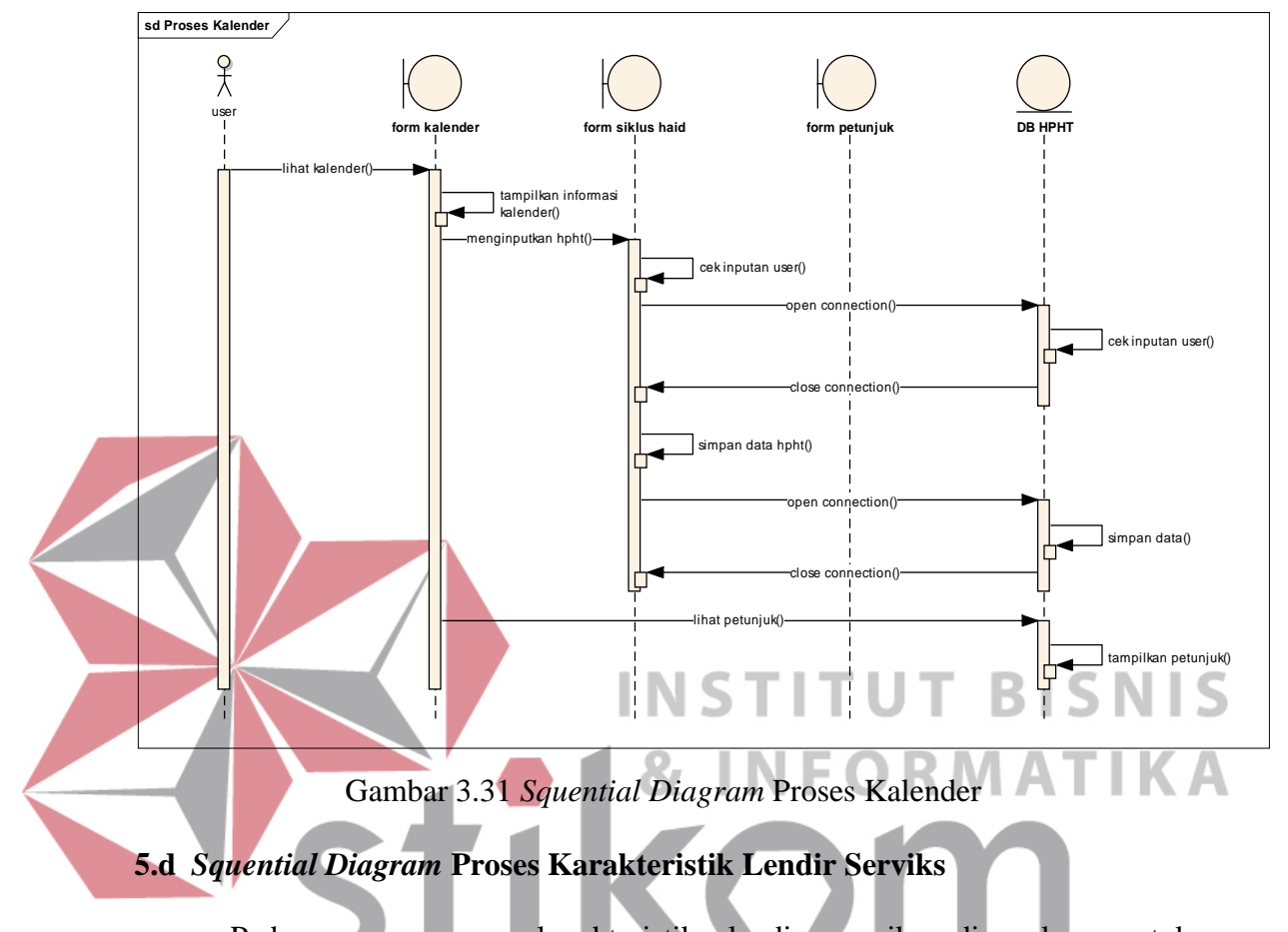

Pada menu proses karakteristik lendir serviks digunakan untuk menganalisa lendir serviks *user* pasca menstruasi. Pada gambar 3.32, terlihat *user* menginputkan kondisi lendir dan menginputkan tanggal terjadinya kondisi lendir. Kemudian sistem akan melakukan pengecekan inputan tanggal pada *database* lendir, apakah terdapat kesamaan data tanggal penginputan kondisi lendir. Jika sama, maka *user* harus menghapus terlebih dahulu data sebelumnya. Namun jika tidak, maka sistem akan menyimpan data karakteristik lendir serviks pada tanggal yang telah diinputkan oleh *user* ke dalam *database* lendir.

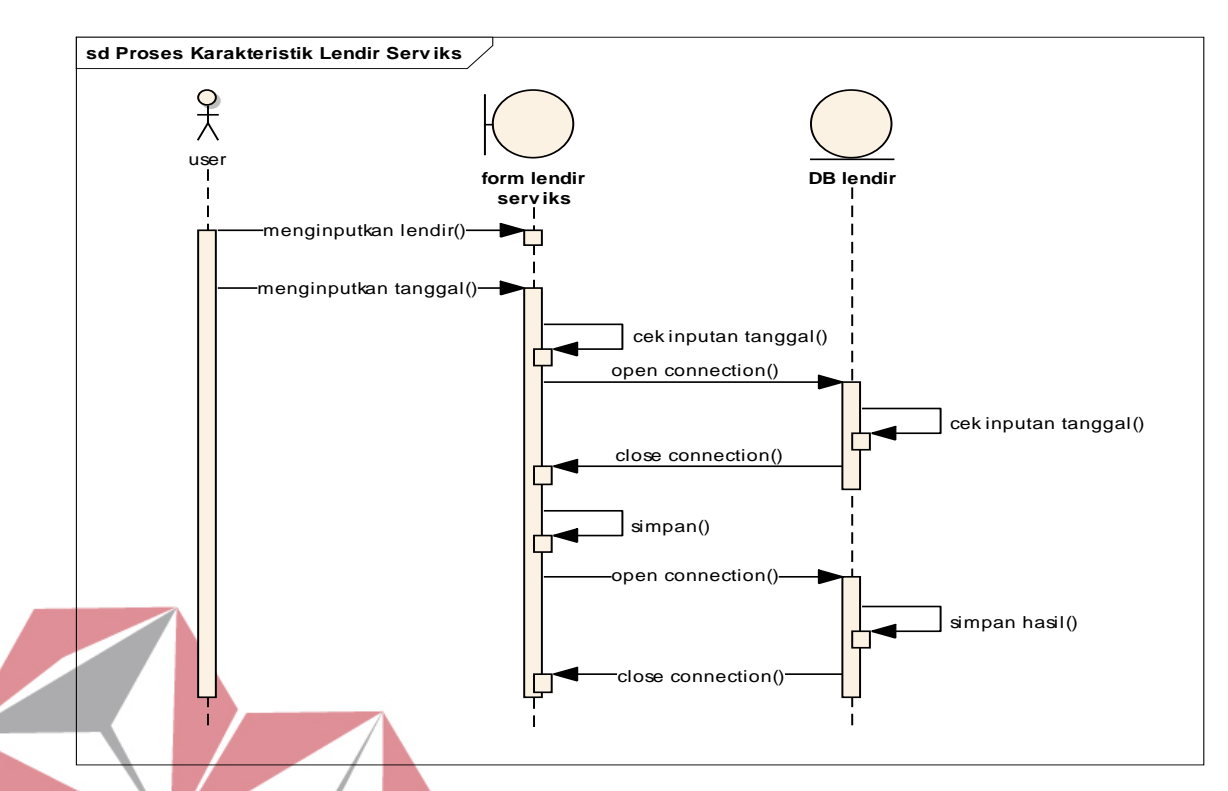

Gambar 3.32 *Squential Diagram* Proses Karakteristik Lendir Serviks

# **5.e** *Squential Diagram* **Proses Suhu Basal Tubuh**

Pada menu proses suhu basal tubuh digunakan untuk menganalisa suhu basal tubuh *user* dari awal terjadinya menstruasi di setiap bulan. Pada gambar 3.33, terlihat *user* menginputkan kondisi suhu tubuh dan menginputkan tanggal terjadinya kondisi perubahan suhu tubuh. Kemudian sistem akan melakukan pengecekan inputan tanggal pada *database* suhu, apakah terdapat kesamaan data tanggal penginputan kondisi suhu. Jika sama, maka *user* harus menghapus terlebih dahulu data sebelumnya. Namun jika tidak, maka sistem akan menyimpan data suhu basal tubuh pada tanggal yang telah diinputkan oleh *user* ke dalam *database* suhu.

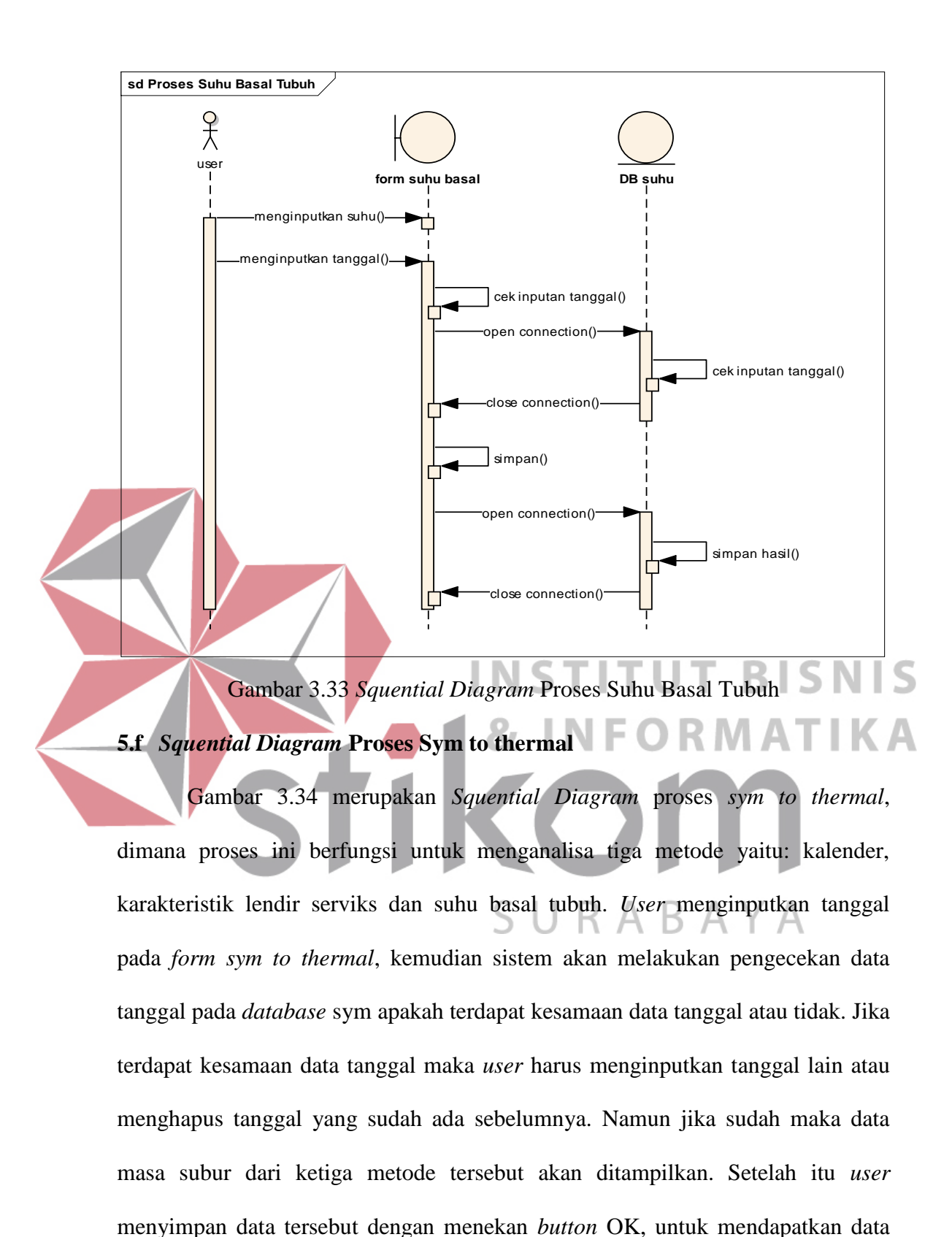

analisa *sym to thermal* dari tiga metode.

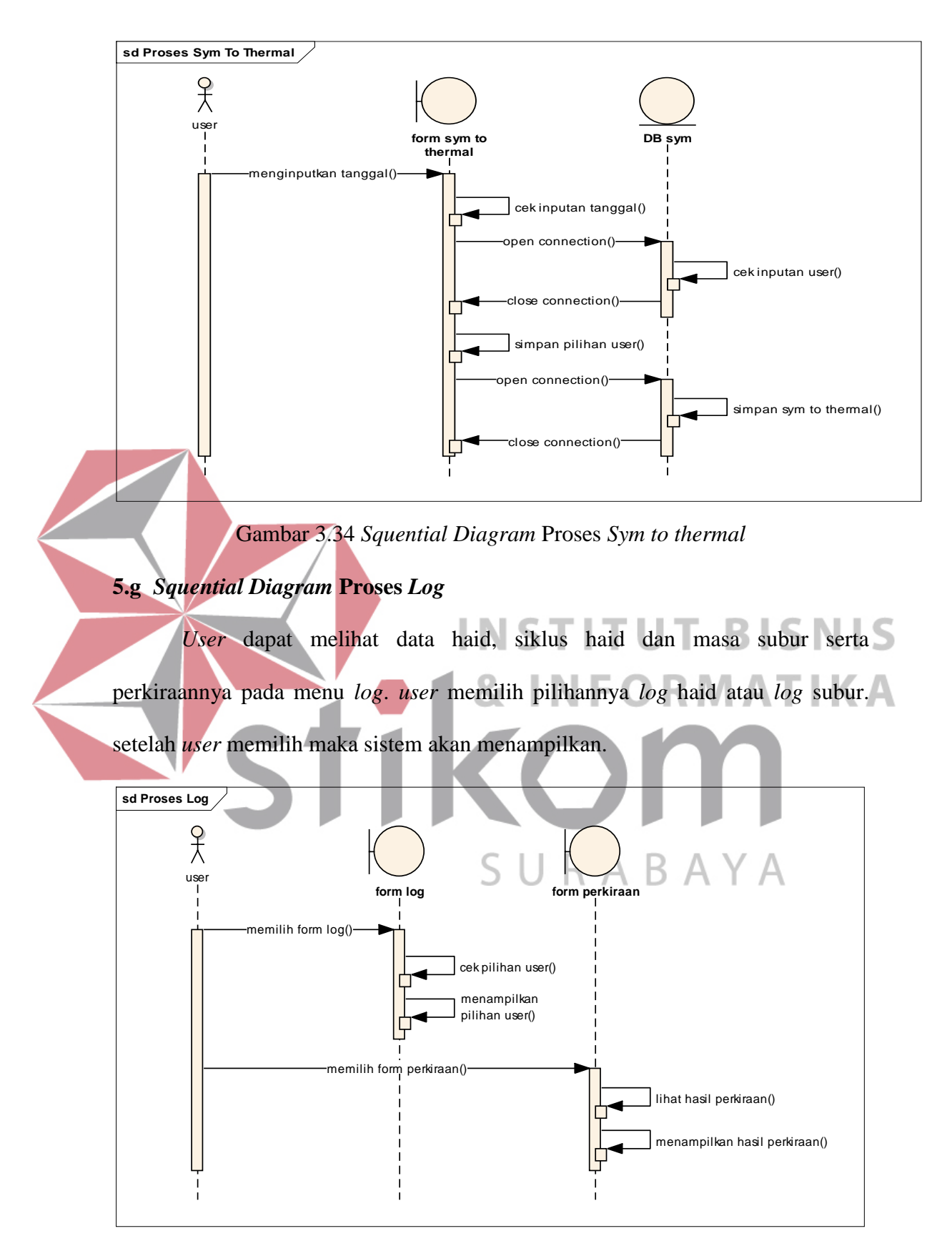

Gambar 3.35 *Squential Diagram* Proses *Log*

Berikut ini merupakan penjelasan proses pengaturan seperti yang terlihat pada gambar 3.36 di bawah ini:

- 1. Proses lama haid: *user* menginputkan lama haid berupa angka  $\rightarrow$  sistem melakukan pengecekan, apakah terdapat inputan huruf, jika ada maka tidak akan tersimpan  $\rightarrow$  jika tidak ada sistem akan menyimpan pengaturan lama haid.
- 2. Proses kehamilan: jika *user* suedang hamil maka *user* dapat mencentang mode kehamilan untuk menghentikan proses perhitungan  $\rightarrow$  sistem akan memberikan konfirmasi kepada *user* jika *user* sudah yakin dengan pilihannya kemudian data hamil tersimpan pada *database* pengguna dan sistem akan secara otomatis menghentikan perhitungan dan menghapus data yang terkait dengan masa subur kecuali data pengguna. 3. Pengingat haid: *user* menyalakan *Switch on* untuk memberikan pengingat

datangnya haid pada aplikasi.

- 4. Pengingat masa subur: *user* menyalakan *Switch on* untuk memberikan pengingat datangnya masa subut pada aplikasi.
- 5. Program kehamilan: *user* dapat menyalakan *Switch on* pada program kehamilan untuk mengingatkan *user* pada waktu masa subur untuk melakukan hubungan dengan cara memberikan notifikasi.
- 6. Bantuan: pada *form* bantuan ini *user* dapat memahami bantuannya.
- 7. Reset: pada pengaturan reset berfungsi untuk mereset atau menghapus semua data. *User* memilih reset  $\rightarrow$  sistem memberikan konfirmasi kepada *user*, apakah *user* yakin akan mereset semua data yang ada pada aplikasi.

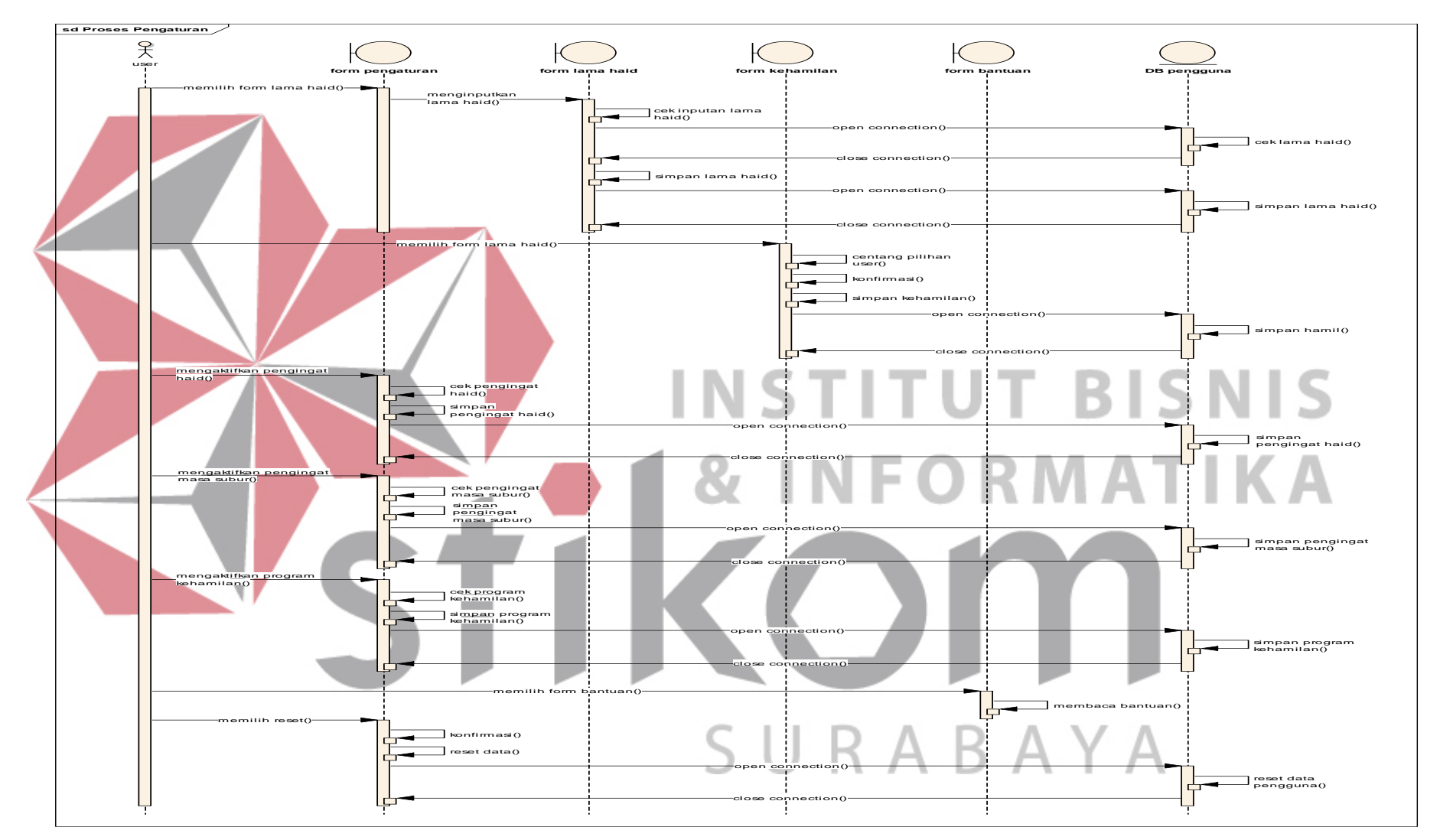

Gambar 3.36 *Squential Diagram* Proses Pengaturan

## **5.i** *Squential Diagram* **Proses Catatan**

Pada menu catatan ini *user* dapar menginputkan catatan pribadi *user*. Kemudian catatan tersebut dapat disimpan pada *database* memo.

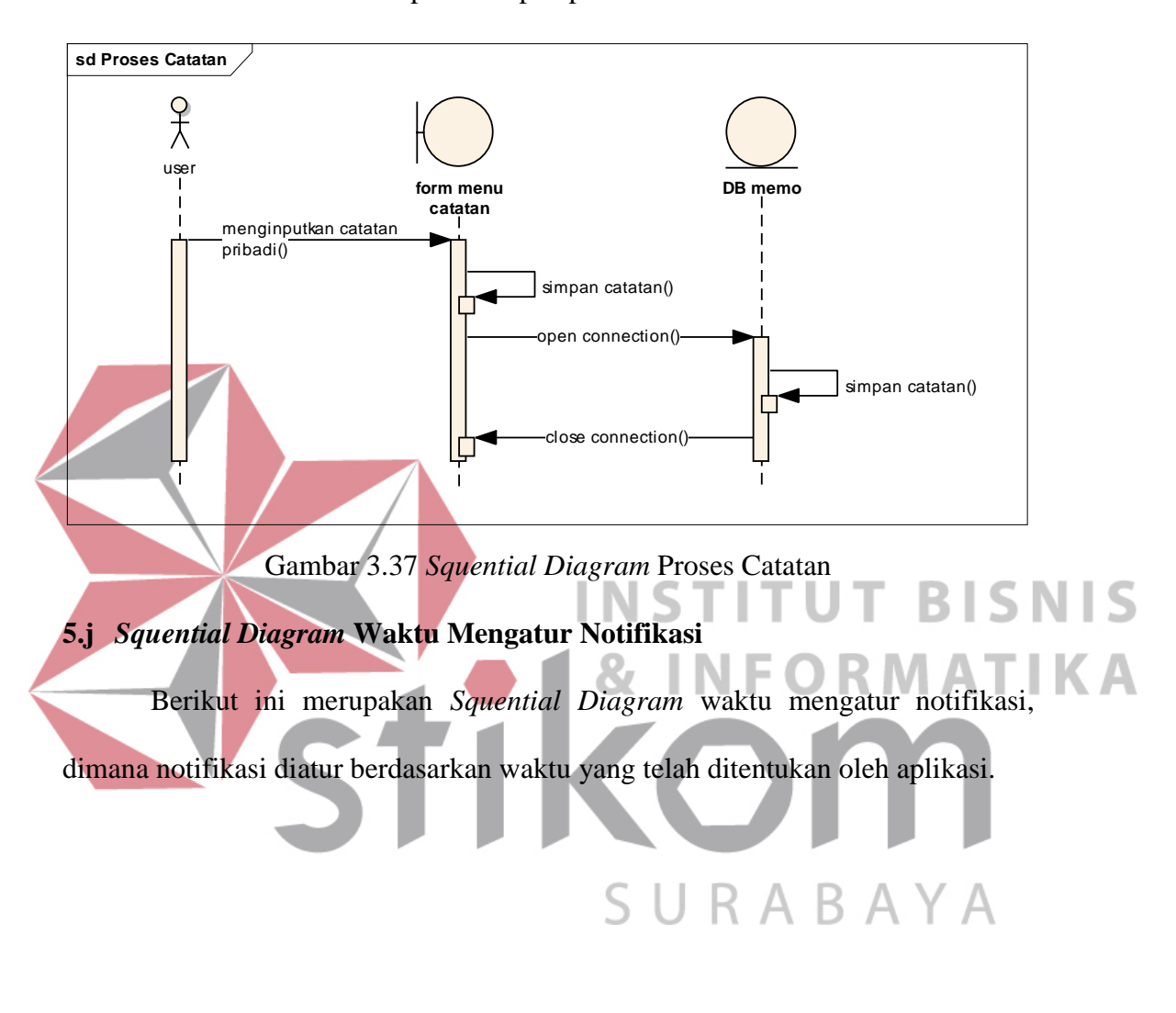

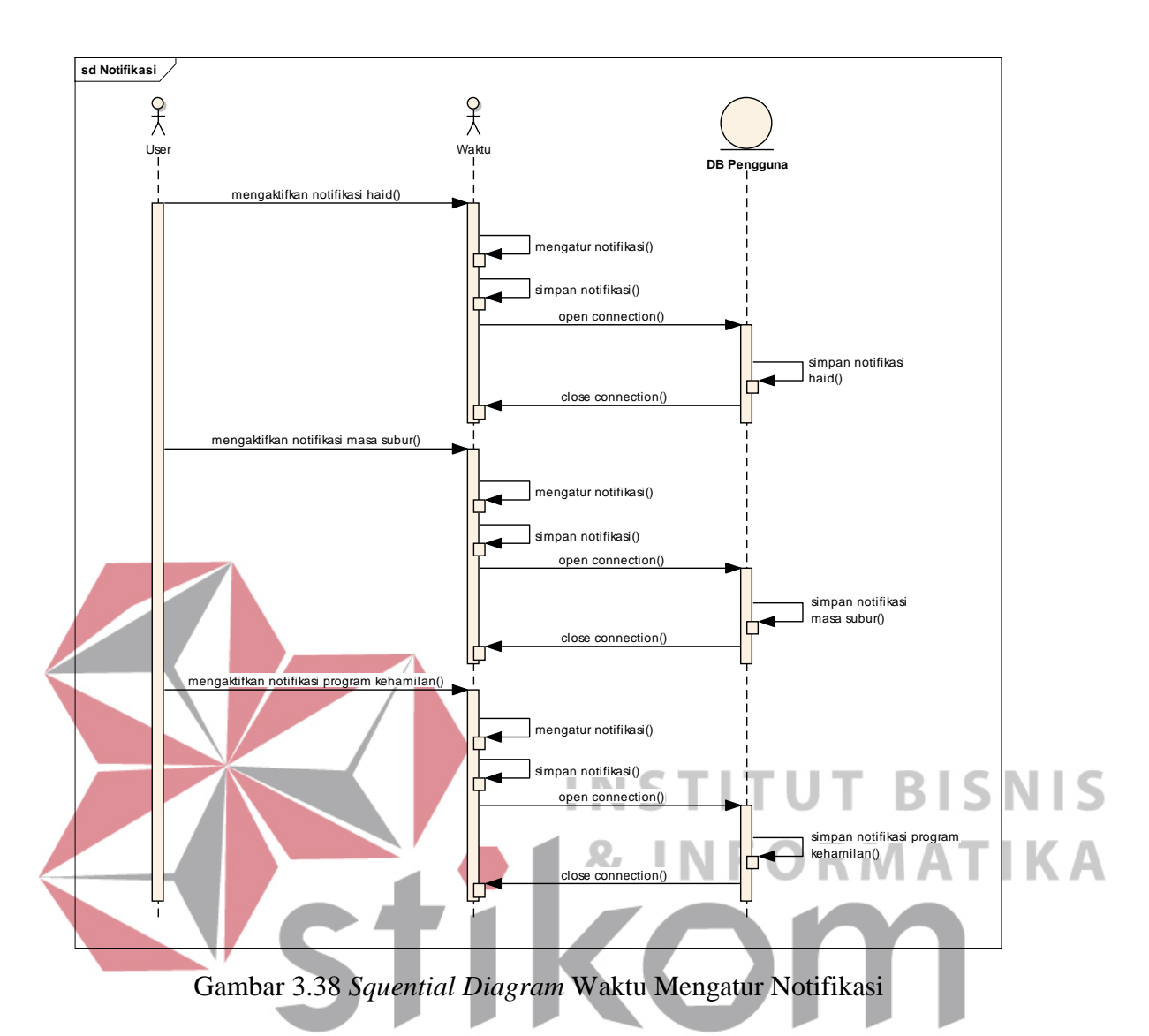

### **6. Perancangan Class Diagram**

Ы J K *Class diagram* menggambarkan stuktur sistem dari segi pendefinisian kelas-kelas yang akan dibuat untuk membangun sebuah sistem. Di bawah ini merupakan gambar *class diagram* untuk menggambarkan struktur sistem yang akan dibuat untuk membangun sebuah sistem.

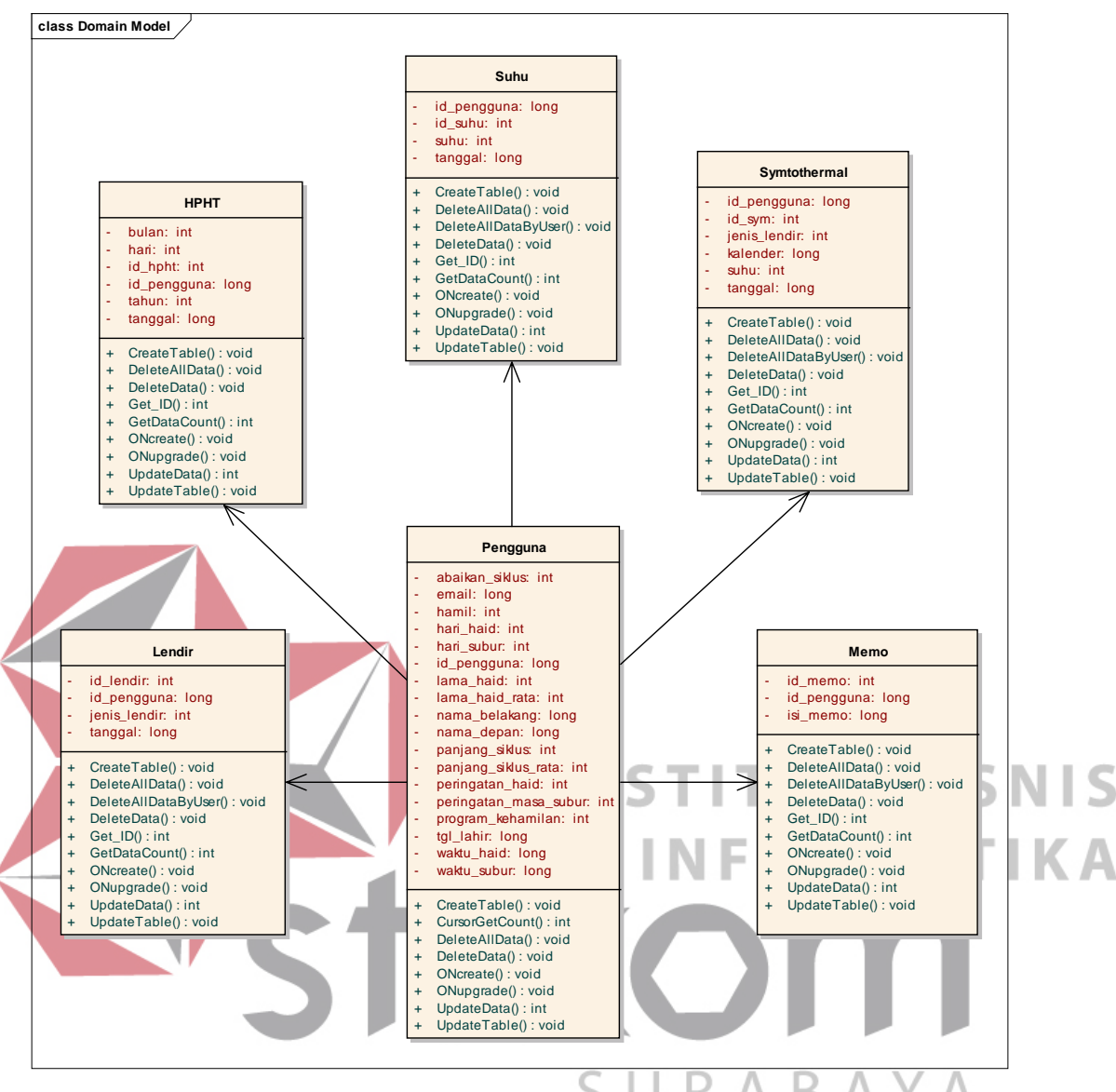

Gambar 3.39 Class diagram

### **3.2.5 Coding**

Setelah proses penggambaran ke dalam bentuk desain selesai, proses selanjutnya melakukan implementasi desain ke dalam bentuk koding hingga menghasilkan sebuah aplikasi.

## **3.2.6 Testing**

Pengujian testing dilakukan untuk menguji dan memastikan validitas kesesuaian antara kebutuhan dengan aplikasi yang telah dibuat (Romeo, 2003). Terdapat 2 pengujian yang dilakukan yaitu:

# *3.2.6.1 Functional Analysis*

Merupakan pengujian terhadap fungsi-fungsi yang terdapat pada suatu sistem, apakah fungsi-fungsi tersebut mempunyai kinerja sebagaimana yang diharapkan atau dispesifikasikan. Berdasarkan perancangan aplikasi yang telah dilakukan sebelumnya maka dibuatlah sebuah perancangan *testing* dari aplikasi tersebut. Perancangan *testing* ini akan digunakan pada saat *testing* aplikasi. Perancangan *testing* ini dibuat berdasarkan fungsi-fungsi yang dapat dilakukan oleh aplikasi.

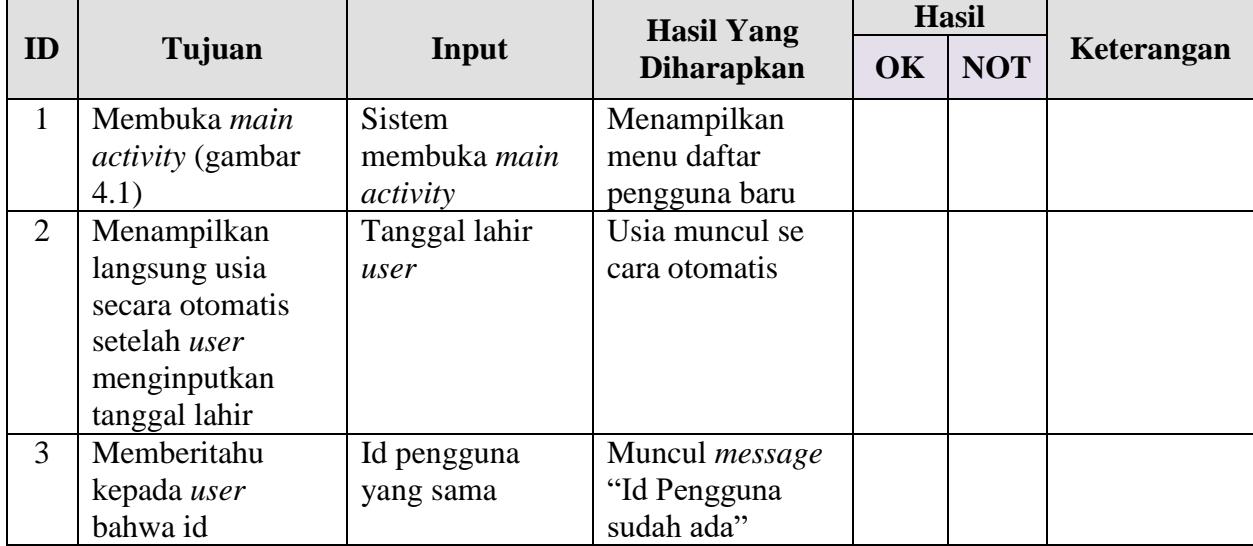

Tabel 3.1 Perancangan Testing Aplikasi Penentu Masa Subur

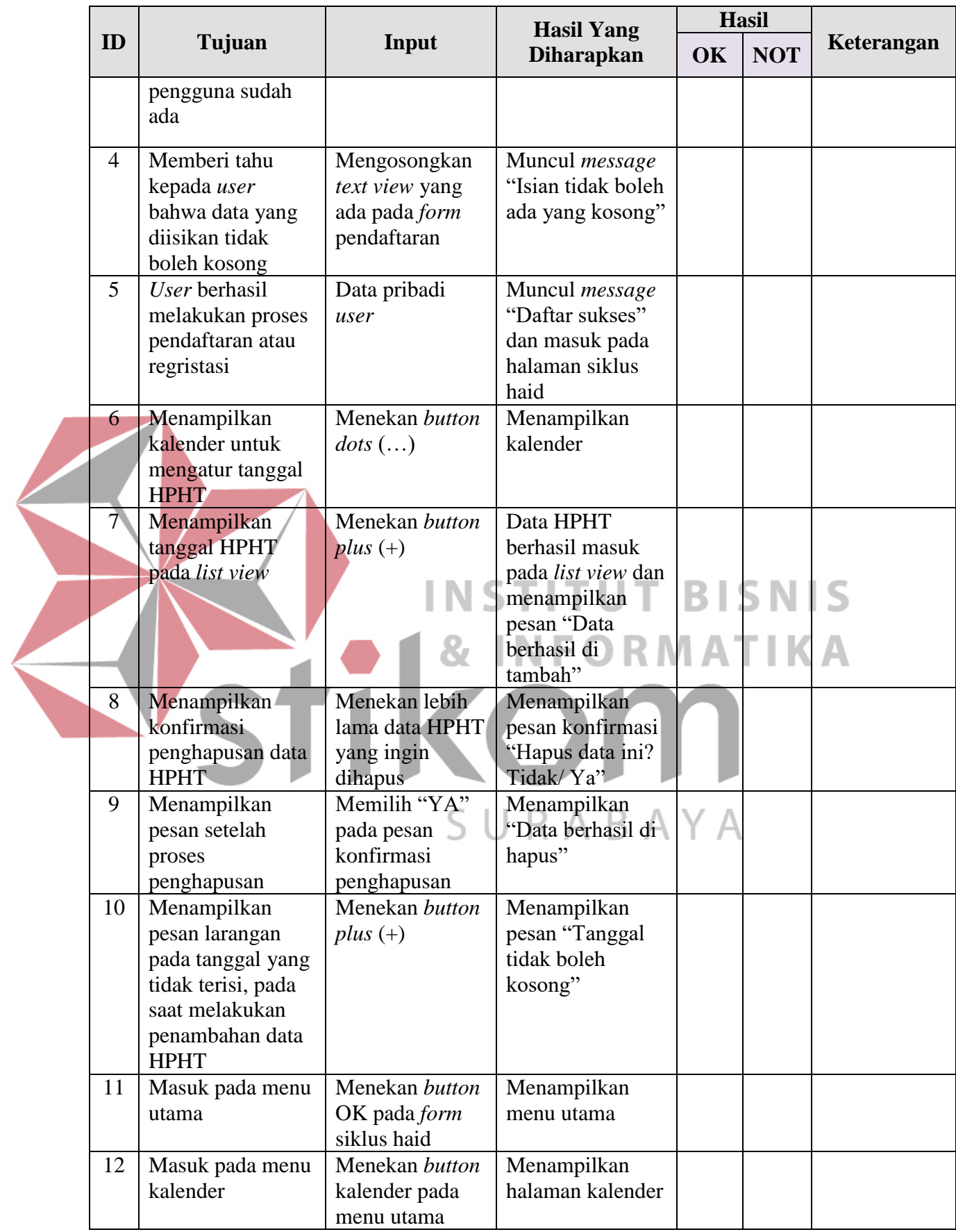

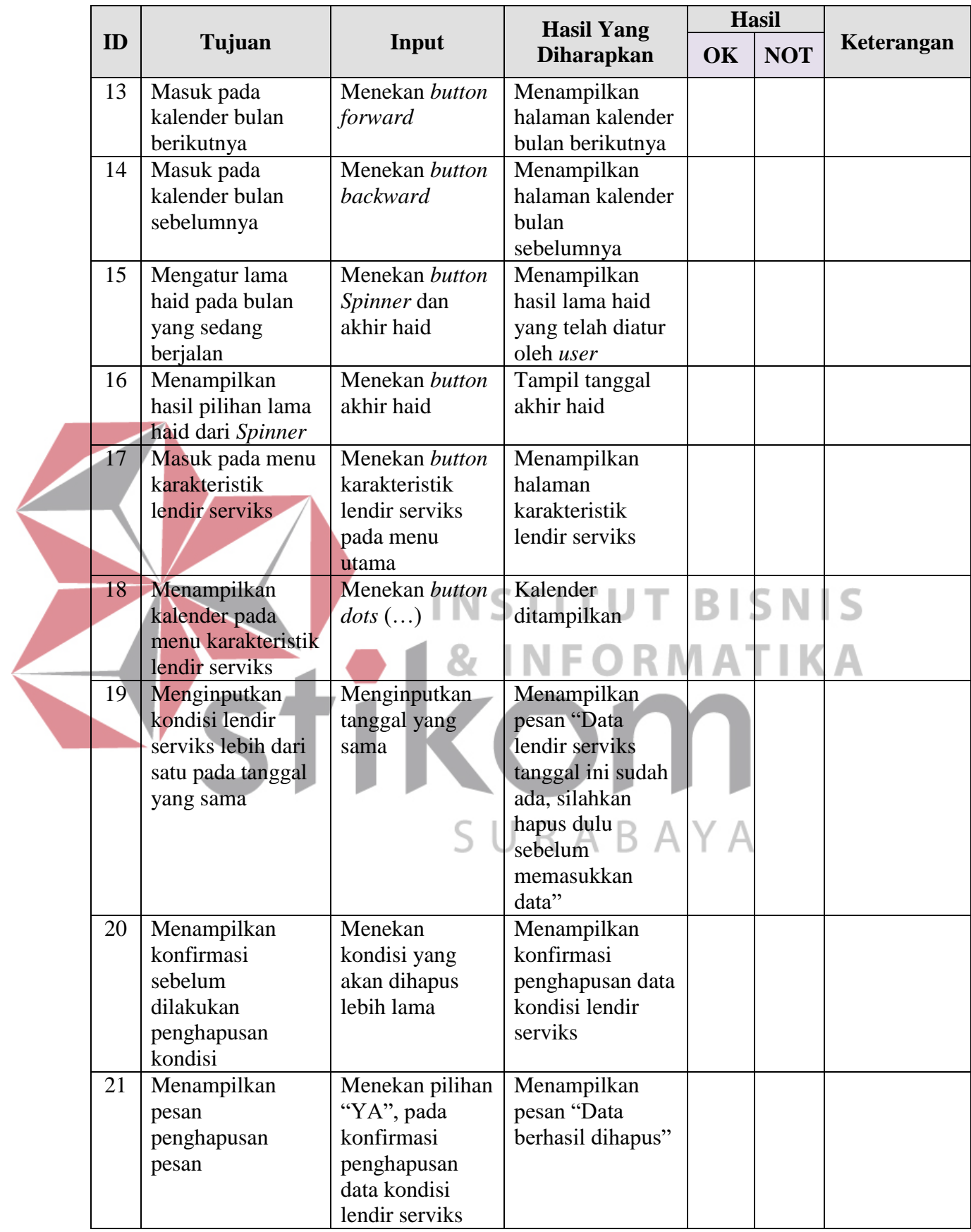

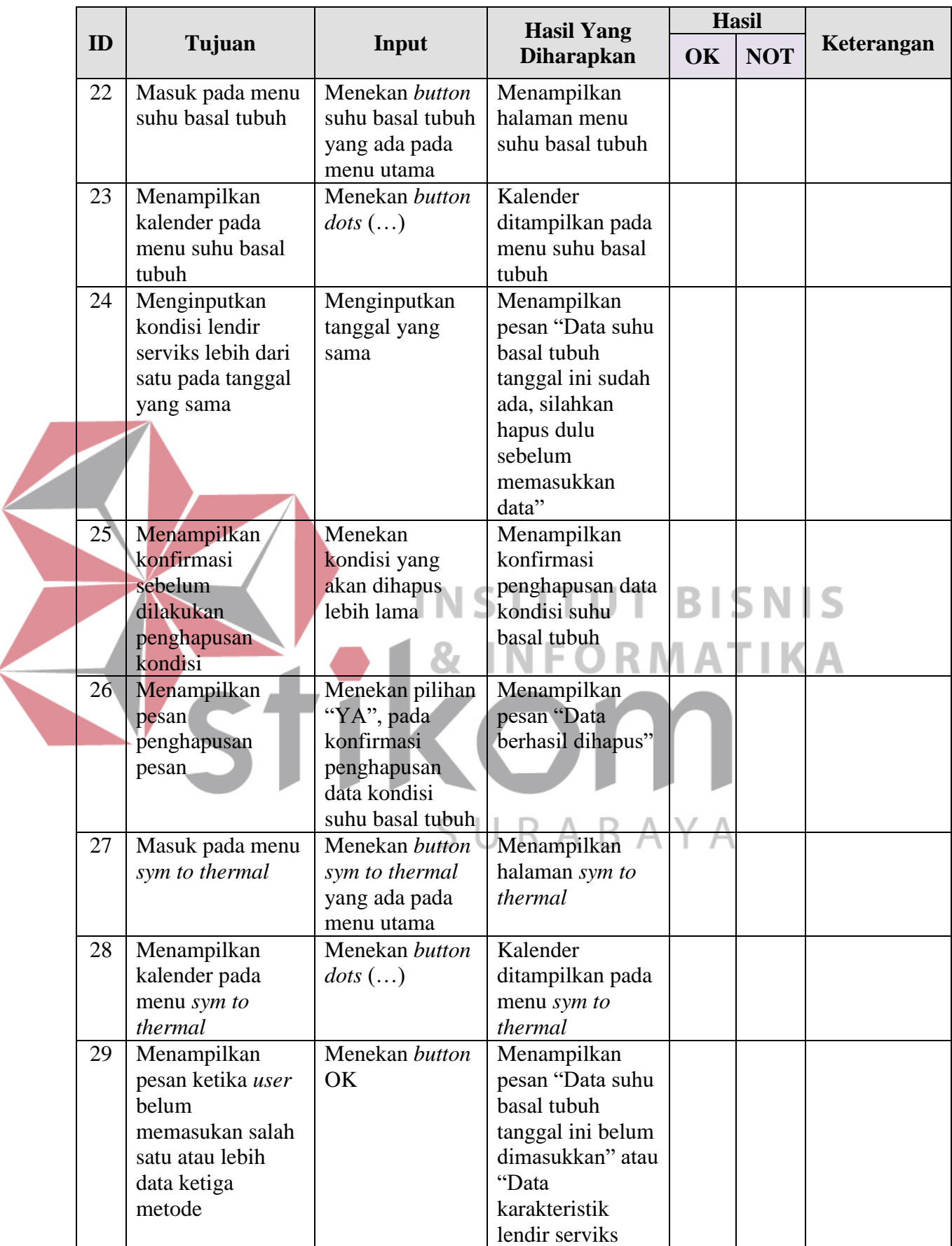

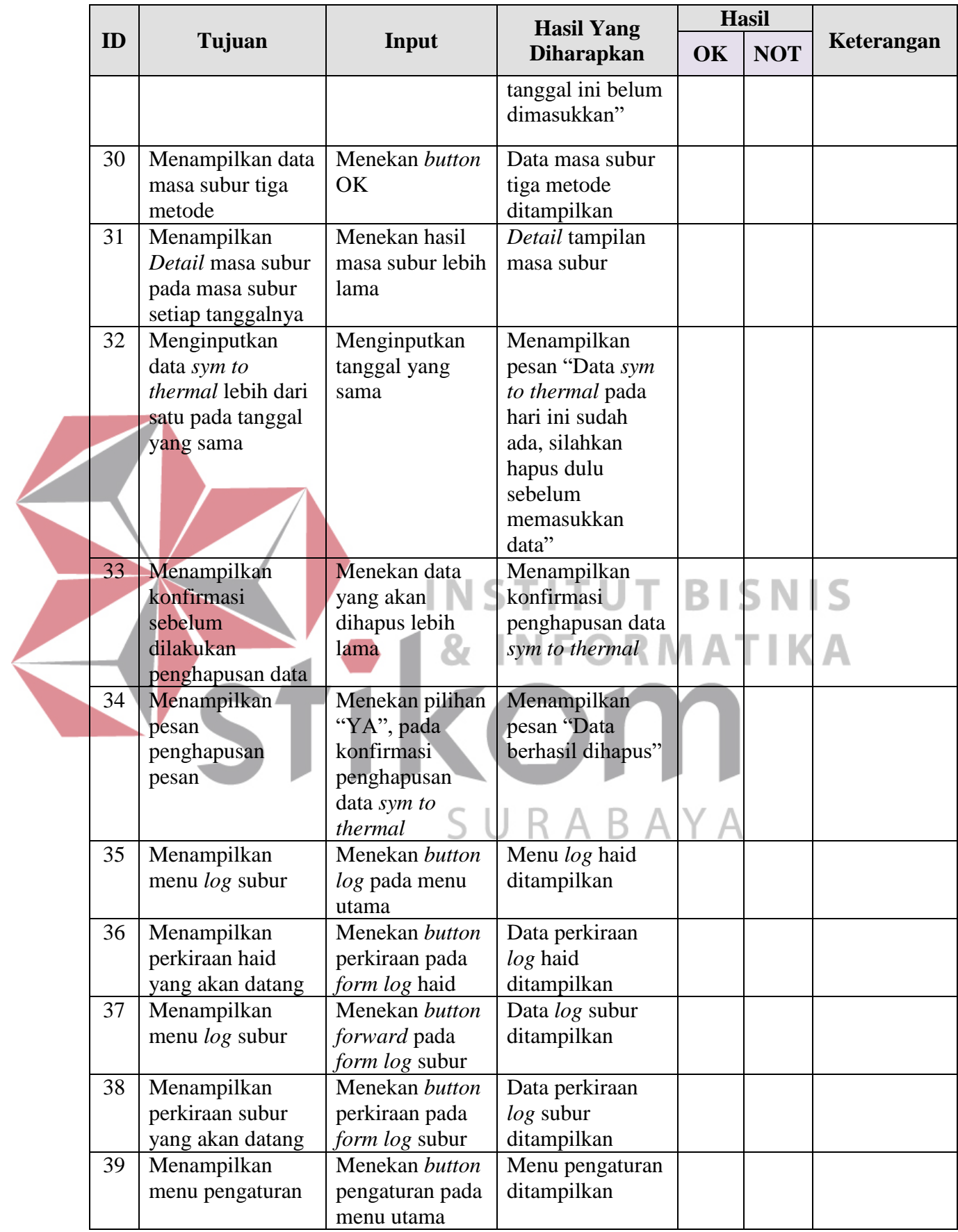

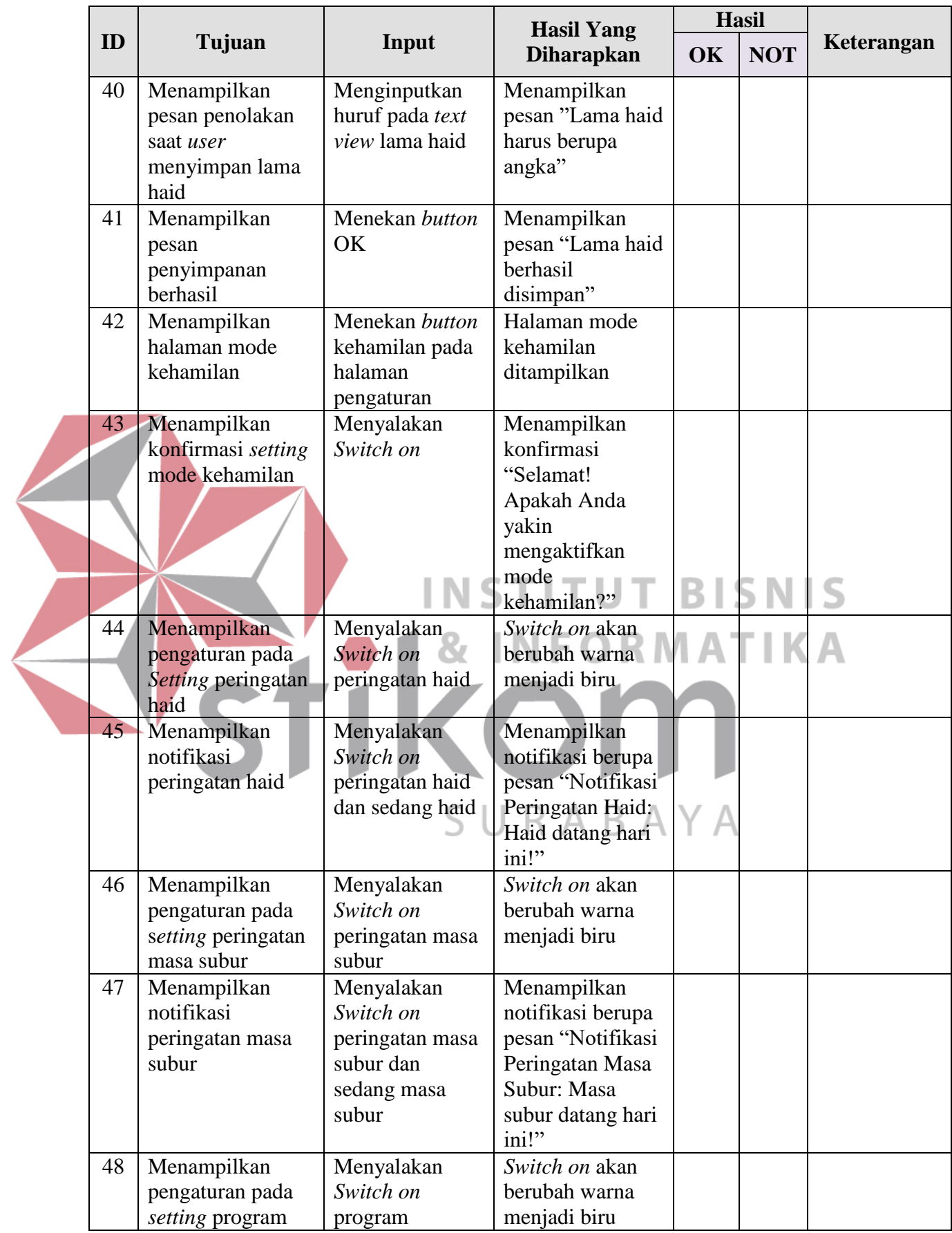

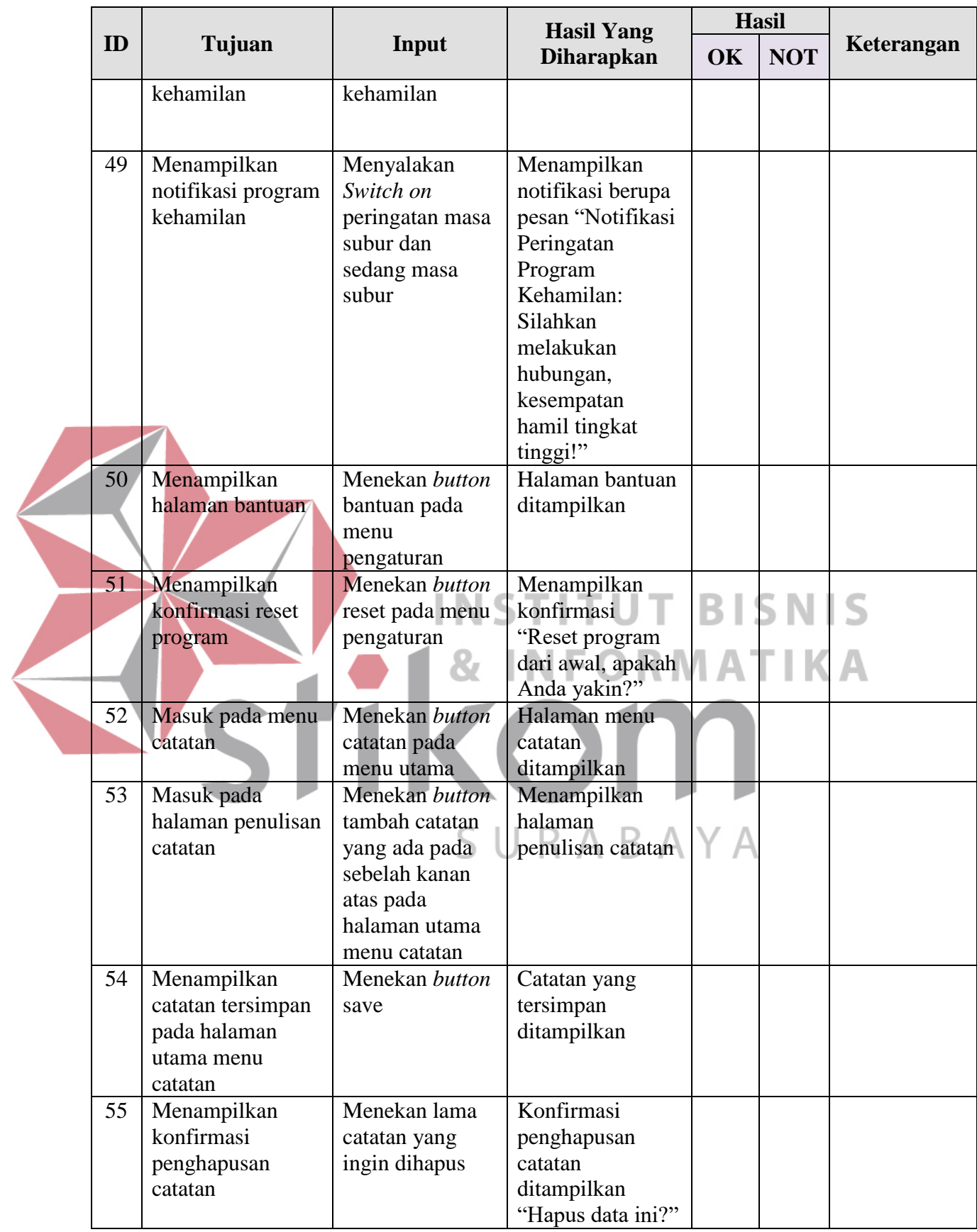

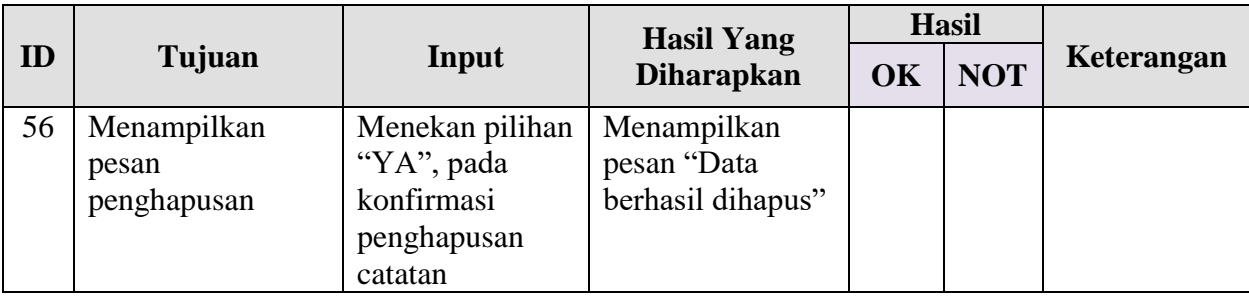

# *1. Usability Testing*

Merupakan pengujian untuk mengukur seberapa baik pengguna dapat menggunakan fungsi-fungsi dari aplikasi tersebut. Pada *usability testing* akan digunakan angket sebagai tolok ukur penilaian aplikasi oleh pengguna. Pengguna akan diberikan angket pada saat uji coba aplikasi dilakukan. Berikut ini contoh angket yang telah diberikan kepada pengguna.

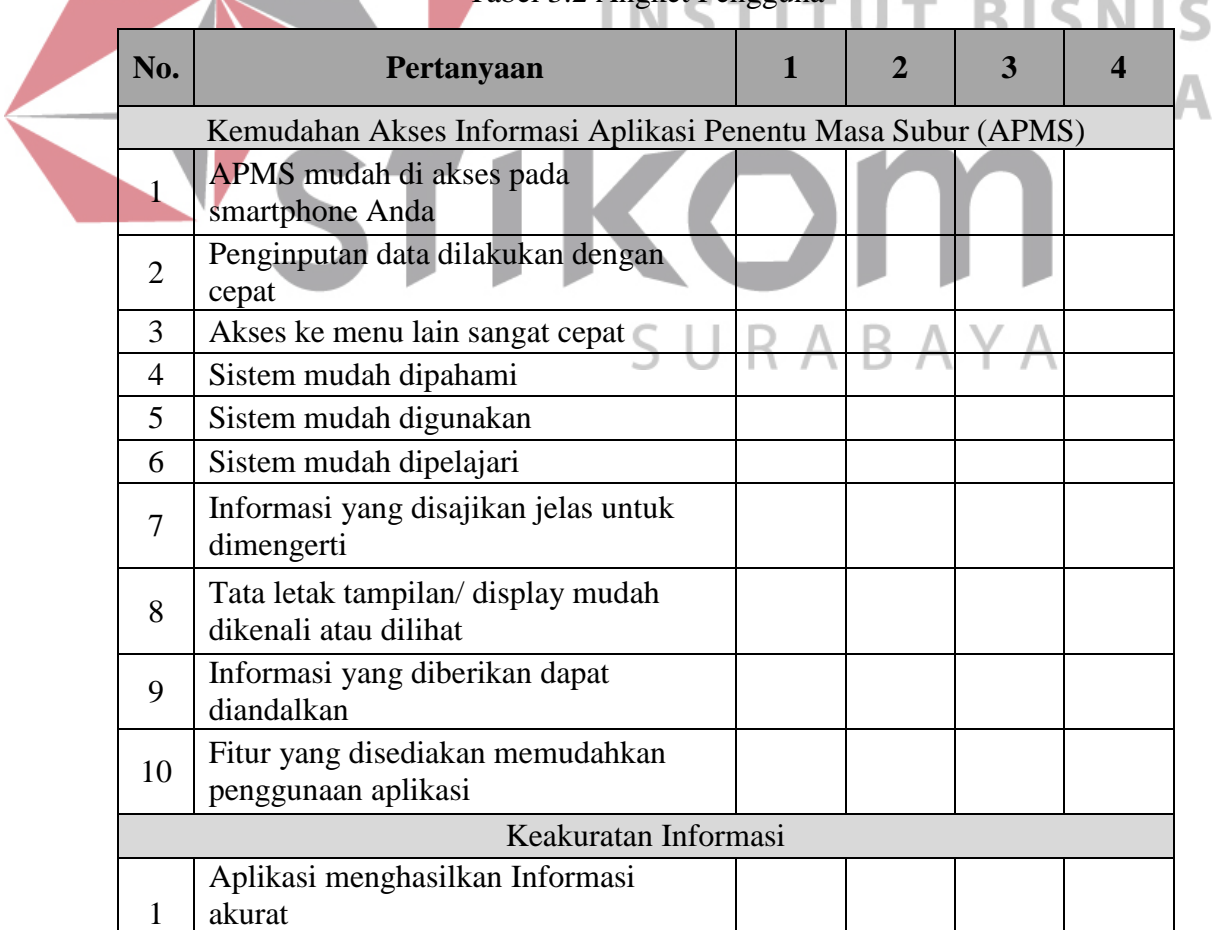

Tabel 3.2 Angket Pengguna

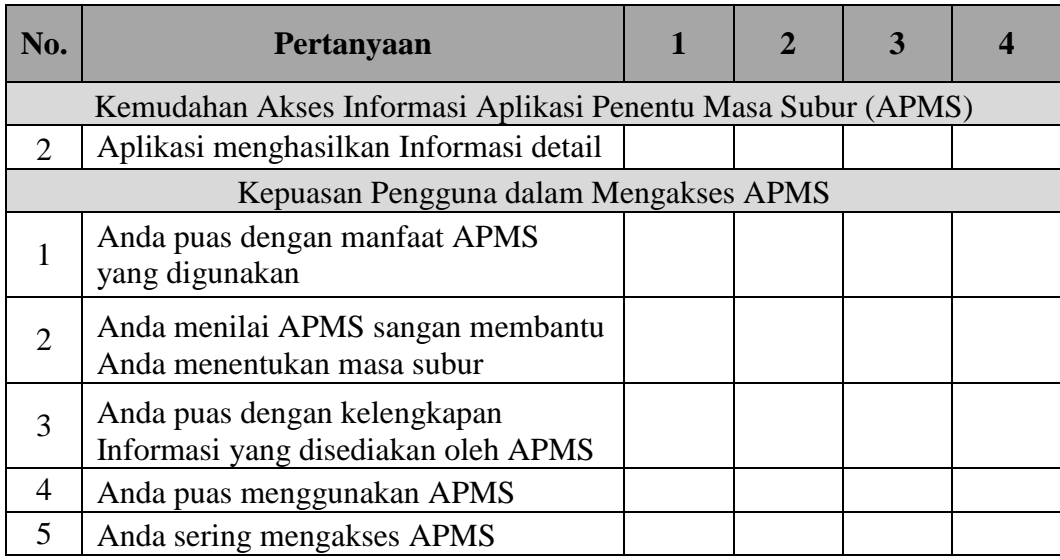

# **3.2.7 Analisis Hasil Testing**

Tahap analisis dan hasil uji coba sistem ini merupakan pembahasan mengenai hasil coba perangkat lunak. Evaluasi akan dilakukan dengan cara membandingkan sistem yang telah dibuat dengan tujuan yang ingin tercapai. Sistem ini akan dinyatakan dapat berjalan dengan baik jika sistem yang dibangun ini bebas dari *error* dan sesuai dengan tujuan proses bisnis selama dijalankan oleh pengguna. Untuk menganalisis data angket menggunakan skala likert yang digunakan untuk mengukur sikap, pendapat, dan persepsi seseorang atau kelompok tentang suatu gejala fenomena pendidikan (Djaali dan Muljono, 2007:28).

Langkah-langkah menganalisis angket:

1. Memberikan skor kepada setiap jawaban siswa

Berikut ini alternatif jawaban angket siswa:

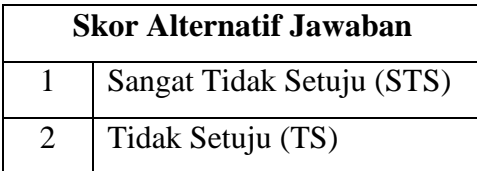

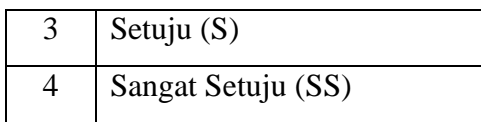

- 2. Menentukan skor ideal atau tertinggi dan jumlah skor terendah dengan cara:
	- a. Untuk skor tertinggi = skor alternatif  $S(3) \times$  jumlah siswa
	- b. Untuk skor terendah = skor alternatif  $STS(1) \times jumlah$  siswa
- 3. Menentukan presentase setiap jawaban dengan cara:

Banyak jawaban siswa Jumlah siswa  $\times$  100%

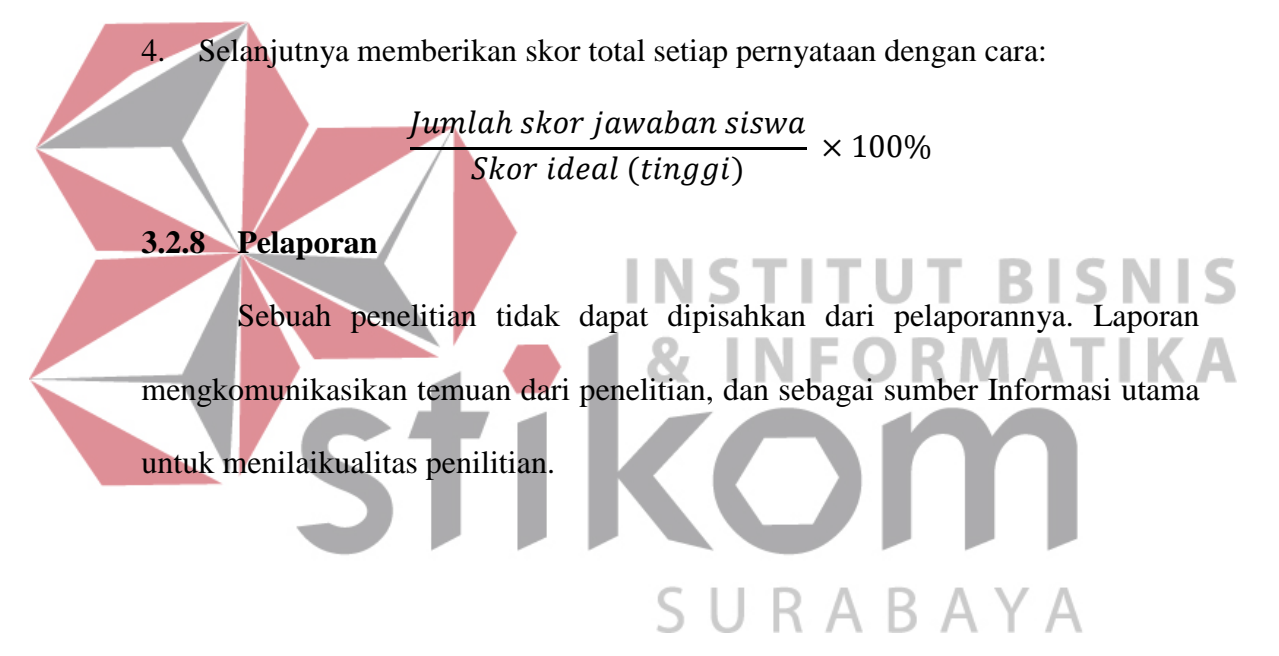